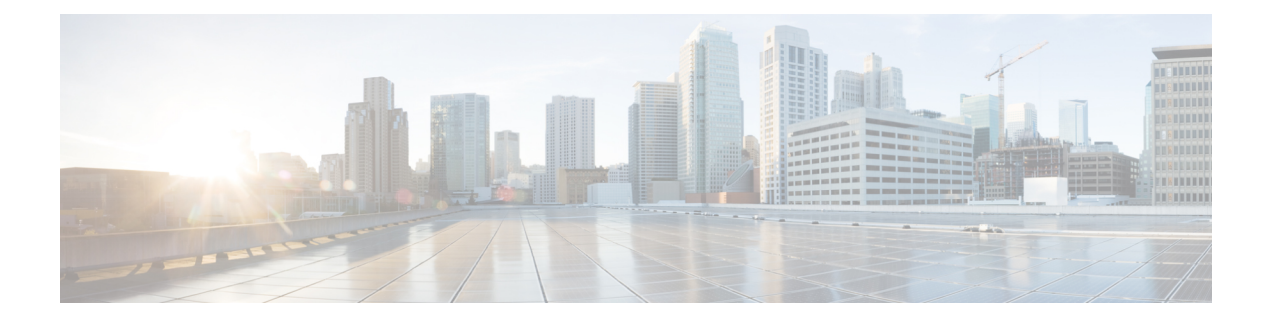

# **Implementing Certification Authority Interoperability**

CA interoperability permits devices and CAs to communicate so that your device can obtain and use digital certificates from the CA. Although IPSec can be implemented in your network without the use of a CA, using a CA provides manageability and scalability for IPSec.

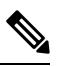

**Note** IPSec will be supported in a future release.

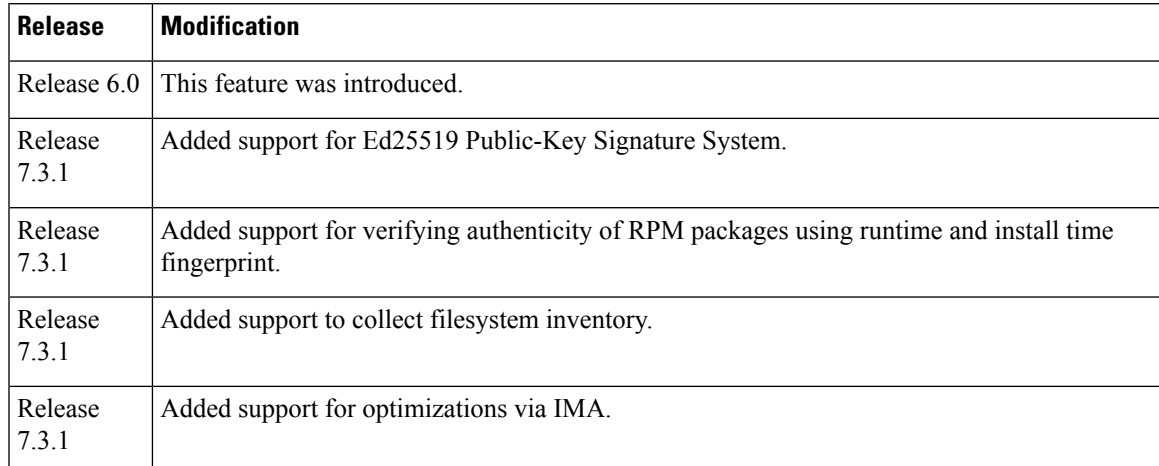

### **Feature History for Implementing Certification Authority Interoperability**

• Information About [Implementing](#page-1-0) Certification Authority, on page 2

- Prerequisites for [Implementing](#page-2-0) Certification Authority, on page 3
- Restrictions for [Implementing](#page-3-0) Certification Authority, on page 4
- Configure Router [Hostname](#page-3-1) and IP Domain Name, on page 4
- [Generate](#page-5-0) RSA Key Pair, on page 6
- Import Public Key to the [Router,](#page-6-0) on page 7
- Declare [Certification](#page-6-1) Authority and Configure Trusted Point, on page 7
- [Authenticate](#page-8-0) CA, on page 9
- Request Your Own [Certificates,](#page-9-0) on page 10
- Configure Certificate Enrollment Using [Cut-and-Paste,](#page-10-0) on page 11
- Accessing Certificate [Enrollment](#page-14-0) URL Using HTTP Proxy via specified Source Interface, on page 15
- Certificate Authority Trust Pool [Management,](#page-15-0) on page 16
- Expiry [Notification](#page-20-0) for PKI Certificate, on page 21
- Automatic renewal of PKI [certificate,](#page-23-0) on page 24
- [Integrating](#page-25-0) Cisco IOS XR and Crosswork Trust Insights, on page 26
- Support for Ed25519 [Public-Key](#page-39-0) Signature System, on page 40
- Public Key-Pair [Generation](#page-41-0) in XR Config Mode, on page 42

## <span id="page-1-0"></span>**Information About Implementing Certification Authority**

### **Supported Standards for Certification Authority Interoperability**

Cisco supports the following standards:

- IKE—A hybrid protocol that implements Oakley and Skeme key exchanges inside the Internet Security Association Key Management Protocol (ISAKMP) framework. Although IKE can be used with other protocols, its initial implementation is with the IPSec protocol. IKE provides authentication of the IPSec peers, negotiates IPSec keys, and negotiates IPSec security associations (SAs).
- Public-Key Cryptography Standard #7 (PKCS #7)—A standard from RSA Data Security Inc. used to encrypt and sign certificate enrollment messages.
- Public-Key Cryptography Standard #10 (PKCS #10)—A standard syntax from RSA Data Security Inc. for certificate requests.
- RSA keys—RSA is the public key cryptographic system developed by Ron Rivest, Adi Shamir, and Leonard Adelman. RSA keys come in pairs: one public key and one private key.
- SSL—Secure Socket Layer protocol.
- X.509v3 certificates—Certificate support that allows the IPSec-protected network to scale by providing the equivalent of a digital ID card to each device. When two devices want to communicate, they exchange digital certificates to prove their identity (thus removing the need to manually exchange public keys with each peer or specify a shared key at each peer). These certificates are obtained from a CA. X.509 as part of the X.500 standard of the ITU.

### **Certification Authorities**

### **Purpose of CAs**

CAs are responsible for managing certificate requests and issuing certificates to participating IPSec network devices. These services provide centralized key management for the participating devices.

CAs simplify the administration of IPSec network devices. You can use a CA with a network containing multiple IPSec-compliant devices, such as routers.

Digital signatures, enabled by public key cryptography, provide a means of digitally authenticating devices and individual users. In public key cryptography, such as the RSA encryption system, each user has a key pair containing both a public and a private key. The keys act as complements, and anything encrypted with

one of the keys can be decrypted with the other. In simple terms, a signature is formed when data is encrypted with a user's private key. The receiver verifies the signature by decrypting the message with the sender's public key. The fact that the message could be decrypted using the sender's public key indicates that the holder of the private key, the sender, must have created the message. This process relies on the receiver's having a copy of the sender's public key and knowing with a high degree of certainty that it does belong to the sender and not to someone pretending to be the sender.

Digital certificates provide the link. A digital certificate contains information to identify a user or device, such as the name, serial number, company, department, or IP address. It also contains a copy of the entity's public key. The certificate is itself signed by a CA, a third party that is explicitly trusted by the receiver to validate identities and to create digital certificates.

To validate the signature of the CA, the receiver must first know the CA's public key. Normally, this process is handled out-of-band or through an operation done at installation. For instance, most web browsers are configured with the public keys of several CAs by default. IKE, an essential component of IPSec, can use digital signatures to authenticate peer devices for scalability before setting up SAs.

Without digital signatures, a user must manually exchange either public keys or secrets between each pair of devices that use IPSec to protect communication between them. Without certificates, every new device added to the network requires a configuration change on every other device with which it communicates securely. With digital certificates, each device is enrolled with a CA. When two devices want to communicate, they exchange certificates and digitally sign data to authenticate each other. When a new device is added to the network, a user simply enrolls that device with a CA, and none of the other devices needs modification. When the new device attempts an IPSec connection, certificates are automatically exchanged and the device can be authenticated.

### <span id="page-2-0"></span>**CA Registration Authorities**

Some CAs have a registration authority (RA) as part of their implementation. An RA is essentially a server that acts as a proxy for the CA so that CA functions can continue when the CA is offline.

## **Prerequisites for Implementing Certification Authority**

The following prerequisites are required to implement CA interoperability:

- You must be in a user group associated with a task group that includes the proper task IDs. The command reference guides include the task IDs required for each command. If you suspect user group assignment is preventing you from using a command, contact your AAA administrator for assistance.
- You must install and activate the Package Installation Envelope (PIE) for the security software.

For detailed information about optional PIE installation, refer to the *System Management Guide*.

From Cisco IOS XR Software Release 7.0.1 and later, you need not install the PIE, because the functionality is available in the base image itself.

• You need to have a CA available to your network before you configure this interoperability feature. The CA must support Cisco Systems PKI protocol, the simple certificate enrollment protocol (SCEP) (formerly called certificate enrollment protocol [CEP]).

## <span id="page-3-0"></span>**Restrictions for Implementing Certification Authority**

- The software does not support CA server public keys greater than 2048 bits.
- Starting Cisco IOS XR Software Release 7.4.1, we mandate the below X509 certificate Subject Alternate Name (SAN) fields and domain name server configuration to validate SAN. TLS connection cannot be established if there is no domain name-server is configured.

Here are some key-points regarding SAN field:

- SAN must be a fully-qualified domain name. For example, DNS:smartreceiver.cisco.com
- SAN must be a critical extension in the absence of Common Name (CN).
- If the SAN cannot be represented as a FQDN, then it must be configured with GeneralName field as IP Address but not as DNS. For example, **IP address: 192.0.2.1**

To configure domain name-server use the **domain name-server** *ip-address*.

To configure domain name-server with VRF, use the following commands:

- **domain vrf name-server***ip-address*
- Use the **crypto ca** *trustpoint-name* **vrf** *vrf-name* command when you are using VRF.
- Use the **crypto ca trustpoint Trustpool vrf** *vrf-name* command for smart-licensing.

For Static Domain Name Configuration, use the **domain ipv4 host** *host-name ip-address* command. and for configuring static domain name using VRF, use the **domain ipv4 vrf** *vrf-name host-name ip-address* command.

- Starting Cisco IOS XR Software Release 7.4.2, you can bypass FQDN and IP address check in SAN by configuring **crypto ca fqdn-check ip-address allow.**
- Starting Cisco IOS XR Software Release 7.10.1, in addition to SAN field, you must also set FQDN in the CN field. However, CN check can be bypassed by configuring **crypto ca fqdn ip-address allow.** For example, CN=root.cisco.com.

To ensure successful FQDN validations for **SAN & CN** fields, the device must have proper DNS configurations in place. If the DNS server becomes unreachable, it's mandatory to configure a static DNS entry. Failure to do so will result in certificate validation errors, leading to potential TLS authentication failures.

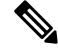

**Note**

Cisco strongly recommends regenerating the existing certificates with valid FQDNs.

## <span id="page-3-1"></span>**Configure Router Hostname and IP Domain Name**

This task configures a router hostname and IP domain name.

You must configure the hostname and IP domain name of the router if they have not already been configured. The hostname and IP domain name are required because the router assigns a fully qualified domain name (FQDN) to the keys and certificates used by IPSec, and the FQDN is based on the hostname and IP domain name you assign to the router. For example, a certificate named router20.example.com is based on a router hostname of router20 and a router IP domain name of example.com.

### **SUMMARY STEPS**

- **1. configure**
- **2. hostname** *name*
- **3. domain name domain-name**
- **4.** Use the **commit** or **end** command.

### **DETAILED STEPS**

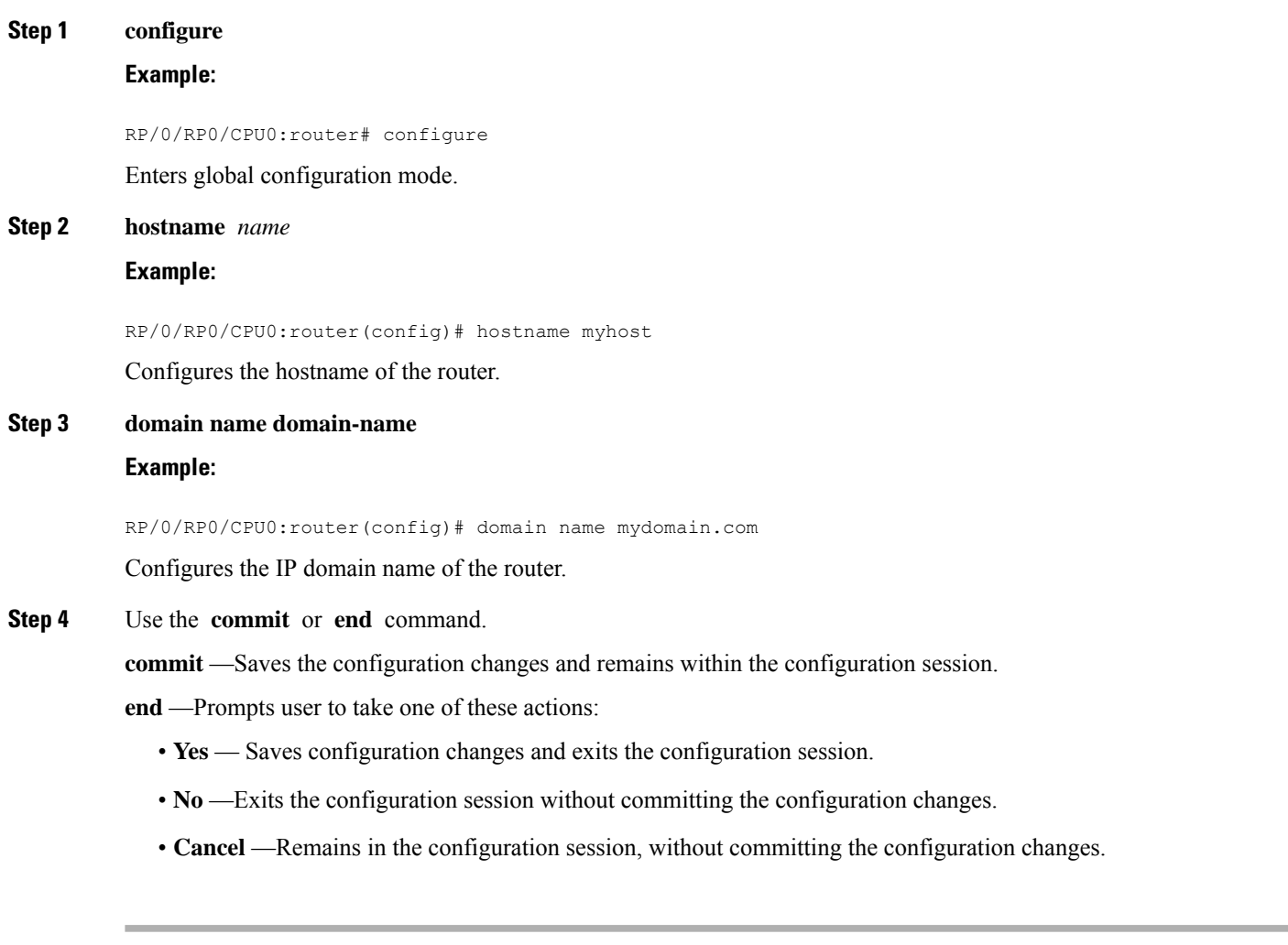

## <span id="page-5-0"></span>**Generate RSA Key Pair**

This task generates an RSA key pair.

From Cisco IOS XR Software Release 7.0.1 and later, the crypto keys are auto-generated at the time of router boot up. Hence, step 1 is required to be configured only if the RSA host-key pair is not present in the router under some scenarios.

RSA key pairs are used to sign and encrypt IKE key management messages and are required before you can obtain a certificate for your router.

### **SUMMARY STEPS**

- **1. crypto key generate rsa** [**usage keys** | **general-keys**] [**keypair-label**]
- **2. crypto key zeroize rsa** [**keypair-label**]
- **3.** show crypto key mypubkey rsa

### <span id="page-5-1"></span>**DETAILED STEPS**

**Step 1 crypto key generate rsa** [**usage keys** | **general-keys**] [**keypair-label**]

#### **Example:**

RP/0/RP0/CPU0:router# crypto key generate rsa general-keys

Generates RSA key pairs.

- Use the**usagekeys** keyword to specify special usage keys; use the **general-keys** keyword to specify general- purpose RSA keys.
- The *keypair-label* argument is the RSA key pair label that names the RSA key pairs.
- From Cisco IOS XR Release 7.3.2 onwards, you can configure this command from XR Config mode. For more details, see Public Key-Pair [Generation](#page-41-0) in XR Config Mode, on page 42.

### **Step 2 crypto key zeroize rsa** [**keypair-label**]

#### **Example:**

RP/0/RP0/CPU0:router# crypto key zeroize rsa key1

(Optional) Deletes all RSAs from the router.

- Under certain circumstances, you may want to delete all RSA keys from you router. For example, if you believe the RSA keys were compromised in some way and should no longer be used, you should delete the keys.
- To remove a specific RSA key pair, use the *keypair-label* argument.
- From Cisco IOS XR Release 7.3.2 onwards, you can delete key-pairs with the **no** form of the command in [Step](#page-5-1) 1, on [page](#page-5-1) 6 from XR Config mode. For more details, see Public Key-Pair [Generation](#page-41-0) in XR Config Mode, on page [42.](#page-41-0)

**Step 3** show crypto key mypubkey rsa

### **Example:**

Ш

RP/0/RP0/CPU0:router# show crypto key mypubkey rsa

(Optional) Displays the RSA public keys for your router.

## <span id="page-6-0"></span>**Import Public Key to the Router**

This task imports a public key to the router.

A public key is imported to the router to authenticate the user.

### **SUMMARY STEPS**

- **1. crypto key import authentication rsa** [**usage keys** | **general-keys**] [**keypair-label**]
- **2.** show crypto key mypubkey rsa

### **DETAILED STEPS**

### **Step 1 crypto key import authentication rsa** [**usage keys** | **general-keys**] [**keypair-label**] **Example:**

RP/0/RP0/CPU0:router# crypto key import authentication rsa general-keys

### Generates RSA key pairs.

- Use the**usagekeys** keyword to specify special usage keys; use the **general-keys** keyword to specify general- purpose RSA keys.
- The *keypair-label* argument is the RSA key pair label that names the RSA key pairs.
- **Step 2** show crypto key mypubkey rsa

### **Example:**

```
RP/0/RP0/CPU0:router# show crypto key mypubkey rsa
```
<span id="page-6-1"></span>(Optional) Displays the RSA public keys for your router.

## **Declare Certification Authority and Configure Trusted Point**

This task declares a CA and configures a trusted point.

### **SUMMARY STEPS**

**1. configure**

- **2. crypto ca trustpoint ca-name**
- **3. enrollment url CA-URL**
- **4. query url LDAP-URL**
- **5. enrollment retry period minutes**
- **6. enrollment retry count number**
- **7. rsakeypair keypair-label**
- **8.** Use the **commit** or **end** command.

### **DETAILED STEPS**

### **Step 1 configure**

### **Example:**

RP/0/RP0/CPU0:router# configure

Enters global configuration mode.

### **Step 2 crypto ca trustpoint ca-name**

### **Example:**

Router(config)# **crypto ca trustpoint myca**

### Declares a CA.

- Configures a trusted point with a selected name so that your router can verify certificates issued to peers.
- Enters trustpoint configuration mode.
- If you want to do certificate enrolment when the server or destination isin a VRF, use the following command after step 2 to configure the VRF: **Note**

Router(config-trustp)# **vrf vrf-name**

### **Step 3 enrollment url CA-URL**

### **Example:**

Router(config-trustp)# **enrollment url http://ca.domain.com/certsrv/mscep/mscep.dll**

### Specifies the URL of the CA.

- The URL should include any nonstandard cgi-bin script location.
- If you want to do certificate enrolment when the destination URL is in a VRF, use the following command instead: **Note**

Router(config-trustp)# **enrollment url tftp-address;vrf-name/ca-name**

### **Step 4 query url LDAP-URL**

### **Example:**

Router(config-trustp)# **query url ldap://my-ldap.domain.com**

(Optional) Specifies the location of the LDAP server if your CA system supports the LDAP protocol.

### **Step 5 enrollment retry period minutes**

#### **Example:**

Router(config-trustp)# **enrollment retry period 2**

(Optional) Specifies a retry period.

- After requesting a certificate, the router waits to receive a certificate from the CA. If the router does not receive a certificate within a period of time (the retry period) the router will send another certificate request.
- Range is from 1 to 60 minutes. Default is 1 minute.

### **Step 6 enrollment retry count number**

#### **Example:**

Router(config-trustp)# enrollment retry count 10

(Optional) Specifies how many times the router continues to send unsuccessful certificate requests before giving up.

• The range is from 1 to 100.

### **Step 7 rsakeypair keypair-label**

### **Example:**

Router(config-trustp)# **rsakeypair mykey**

(Optional) Specifies a named RSA key pair generated using the **crypto key generate rsa** command for this trustpoint.

- Not setting this key pair means that the trustpoint uses the default RSA key in the current configuration.
- **Step 8** Use the **commit** or **end** command.

**commit** —Saves the configuration changes and remains within the configuration session.

**end** —Prompts user to take one of these actions:

- **Yes** Saves configuration changes and exits the configuration session.
- **No** —Exits the configuration session without committing the configuration changes.
- **Cancel** —Remains in the configuration session, without committing the configuration changes.

## <span id="page-8-0"></span>**Authenticate CA**

This task authenticates the CA to your router.

The router must authenticate the CA by obtaining the self-signed certificate of the CA, which contains the public key of the CA. Because the certificate of the CA is self-signed (the CA signs its own certificate), manually authenticate the public key of the CA by contacting the CA administrator to compare the fingerprint of the CA certificate.

### **SUMMARY STEPS**

- **1. crypto ca authenticate ca-name**
- **2.** show crypto ca certificates

### **DETAILED STEPS**

**Step 1 crypto ca authenticate ca-name Example:** RP/0/RP0/CPU0:router# crypto ca authenticate myca Authenticates the CA to your router by obtaining a CA certificate, which contains the public key for the CA. **Step 2** show crypto ca certificates

### **Example:**

RP/0/RP0/CPU0:router# show crypto ca certificates

(Optional) Displays information about the CA certificate.

## <span id="page-9-0"></span>**Request Your Own Certificates**

This task requests certificates from the CA.

You must obtain a signed certificate from the CA for each of your router's RSA key pairs. If you generated general-purpose RSA keys, your router has only one RSA key pair and needs only one certificate. If you previously generated special usage RSA keys, your router has two RSA key pairs and needs two certificates.

### **SUMMARY STEPS**

- **1. crypto ca enroll ca-name**
- **2. show crypto ca certificates**

### **DETAILED STEPS**

**Step 1 crypto ca enroll ca-name**

#### **Example:**

RP/0/RP0/CPU0:router# crypto ca enroll myca

Requests certificates for all of your RSA key pairs.

- This command causes your router to request as many certificates as there are RSA key pairs, so you need only perform this command once, even if you have special usage RSA key pairs.
- This command requires you to create a challenge password that is not saved with the configuration. This password is required if your certificate needs to be revoked, so you must remember this password.

Ш

• A certificate may be issued immediately or the router sends a certificate request every minute until the enrollment retry period is reached and a timeout occurs. If a timeout occurs, contact your system administrator to get your request approved, and then enter this command again.

### **Step 2 show crypto ca certificates**

### **Example:**

RP/0/RP0/CPU0:router# show crypto ca certificates

(Optional) Displays information about the CA certificate.

## <span id="page-10-0"></span>**Configure Certificate Enrollment Using Cut-and-Paste**

This task declares the trustpoint certification authority (CA) that your router should use and configures that trustpoint CA for manual enrollment by using cut-and-paste.

### **SUMMARY STEPS**

- **1. configure**
- **2. crypto ca trustpoint** *ca-name*
- **3.** enrollment terminal
- **4.** Use the **commit** or **end** command.
- **5. crypto ca authenticate** *ca-name*
- **6. crypto ca enroll** *ca-name*
- **7. crypto ca import** ca- *name* **certificate**
- **8.** show crypto ca certificates

### **DETAILED STEPS**

**Step 1 configure**

### **Example:**

RP/0/RP0/CPU0:router# configure

Enters global configuration mode.

### **Step 2 crypto ca trustpoint** *ca-name*

### **Example:**

RP/0/RP0/CPU0:router(config)# crypto ca trustpoint myca RP/0//CPU0:router(config-trustp)#

Declares the CA that your router should use and enters trustpoint configuration mode.

- Use the *ca-name* argument to specify the name of the CA.
- **Step 3** enrollment terminal

#### **Example:**

RP/0/RP0/CPU0:router(config-trustp)# enrollment terminal

Specifies manual cut-and-paste certificate enrollment.

**Step 4** Use the **commit** or **end** command.

**commit** —Saves the configuration changes and remains within the configuration session.

**end** —Prompts user to take one of these actions:

- **Yes** Saves configuration changes and exits the configuration session.
- **No** —Exits the configuration session without committing the configuration changes.
- **Cancel** —Remains in the configuration session, without committing the configuration changes.

**Step 5 crypto ca authenticate** *ca-name*

#### **Example:**

RP/0/RP0/CPU0:router# crypto ca authenticate myca

Authenticates the CA by obtaining the certificate of the CA.

• Use the *ca-name* argument to specify the name of the CA. Use the same name that you entered in step 2.

### **Step 6 crypto ca enroll** *ca-name*

#### **Example:**

RP/0/RP0/CPU0:router# crypto ca enroll myca

Obtains the certificates for your router from the CA.

• Use the *ca-name* argument to specify the name of the CA. Use the same name that you entered in Step 2.

### **Step 7 crypto ca import** ca- *name* **certificate**

#### **Example:**

RP/0/RP0/CPU0:router# crypto ca import myca certificate

Imports a certificate manually at the terminal.

• Use the *ca-name* argument to specify the name of the CA. Use the same name that you entered in Step 2.

You must enter the **crypto ca import** command twice if usage keys (signature and encryption keys) are used. The first time the command is entered, one of the certificates is pasted into the router; the second time the command is entered, the other certificate is pasted into the router. (It does not matter which certificate is pasted first. **Note**

### **Step 8** show crypto ca certificates

### **Example:**

RP/0/RP0/CPU0:router# show crypto ca certificates

Displays information about your certificate and the CA certificate.

The following example shows how to configure CA interoperability.

Comments are included within the configuration to explain various commands.

```
configure
hostname myrouter
domain name mydomain.com
end
Uncommitted changes found, commit them? [yes]:yes
crypto key generate rsa mykey
The name for the keys will be:mykey
Choose the size of the key modulus in the range of 360 to 2048 for your General Purpose
Keypair
Choosing a key modulus greater than 512 may take a few minutes.
How many bits in the modulus [1024]:
Generating RSA keys ...
Done w/ crypto generate keypair
[OK]
show crypto key mypubkey rsa
Key label:mykey
Type : RSA General purpose
Size :1024
Created :17:33:23 UTC Thu Sep 18 2003
Data
 30819F30 0D06092A 864886F7 0D010101 05000381 8D003081 89028181 00CB8D86
BF6707AA FD7E4F08 A1F70080 B9E6016B 8128004C B477817B BCF35106 BC60B06E
 07A417FD 7979D262 B35465A6 1D3B70D1 36ACAFBD 7F91D5A0 CFB0EE91 B9D52C69
7CAF89ED F66A6A58 89EEF776 A03916CB 3663FB17 B7DBEBF8 1C54AF7F 293F3004
C15B08A8 C6965F1E 289DD724 BD40AF59 E90E44D5 7D590000 5C4BEA9D B5020301
 0001
! The following commands declare a CA and configure a trusted point.
configure
crypto ca trustpoint myca
enrollment url http://xyz-ultra5
enrollment retry count 25
enrollment retry period 2
rsakeypair mykey
end
Uncommitted changes found, commit them? [yes]:yes
! The following command authenticates the CA to your router.
crypto ca authenticate myca
Serial Number :01
Subject Name :
cn=Root coax-u10 Certificate Manager,ou=HFR,o=Cisco Systems,l=San Jose,st=CA,c=US
Issued By :
cn=Root coax-u10 Certificate Manager, ou=HFR, o=Cisco Systems, l=San Jose, st=CA, c=US
```

```
Validity Start :07:00:00 UTC Tue Aug 19 2003
Validity End :07:00:00 UTC Wed Aug 19 2020
Fingerprint:58 71 FB 94 55 65 D4 64 38 91 2B 00 61 E9 F8 05
Do you accept this certificate?? [yes/no]:yes
! The following command requests certificates for all of your RSA key pairs.
crypto ca enroll myca
% Start certificate enrollment ...
% Create a challenge password. You will need to verbally provide this
 password to the CA Administrator in order to revoke your certificate.
% For security reasons your password will not be saved in the configuration.
% Please make a note of it.
Password:
Re-enter Password:
   Fingerprint: 17D8B38D ED2BDF2E DF8ADBF7 A7DBE35A
! The following command displays information about your certificate and the CA certificate.
show crypto ca certificates
Trustpoint :myca
                      ==========================================================
CA certificate
 Serial Number :01
 Subject Name :
        cn=Root coax-u10 Certificate Manager,ou=HFR,o=Cisco Systems,l=San Jose,st=CA,c=US
 Issued By :
       cn=Root coax-u10 Certificate Manager,ou=HFR,o=Cisco Systems,l=San Jose,st=CA,c=US
 Validity Start :07:00:00 UTC Tue Aug 19 2003
 Validity End :07:00:00 UTC Wed Aug 19 2020
Router certificate
 Key usage : General Purpose
 Status :Available
 Serial Number :6E
 Subject Name
       unstructuredName=myrouter.mydomain.com,o=Cisco Systems
  Issued By :
       cn=Root coax-u10 Certificate Manager,ou=HFR,o=Cisco Systems,l=San Jose,st=CA,c=US
 Validity Start :21:43:14 UTC Mon Sep 22 2003
 Validity End :21:43:14 UTC Mon Sep 29 2003
  CRL Distribution Point
```
ldap://coax-u10.cisco.com/CN=Root coax-u10 Certificate Manager,O=Cisco Systems

## <span id="page-14-0"></span>**Accessing Certificate Enrollment URL Using HTTP Proxy via specified Source Interface**

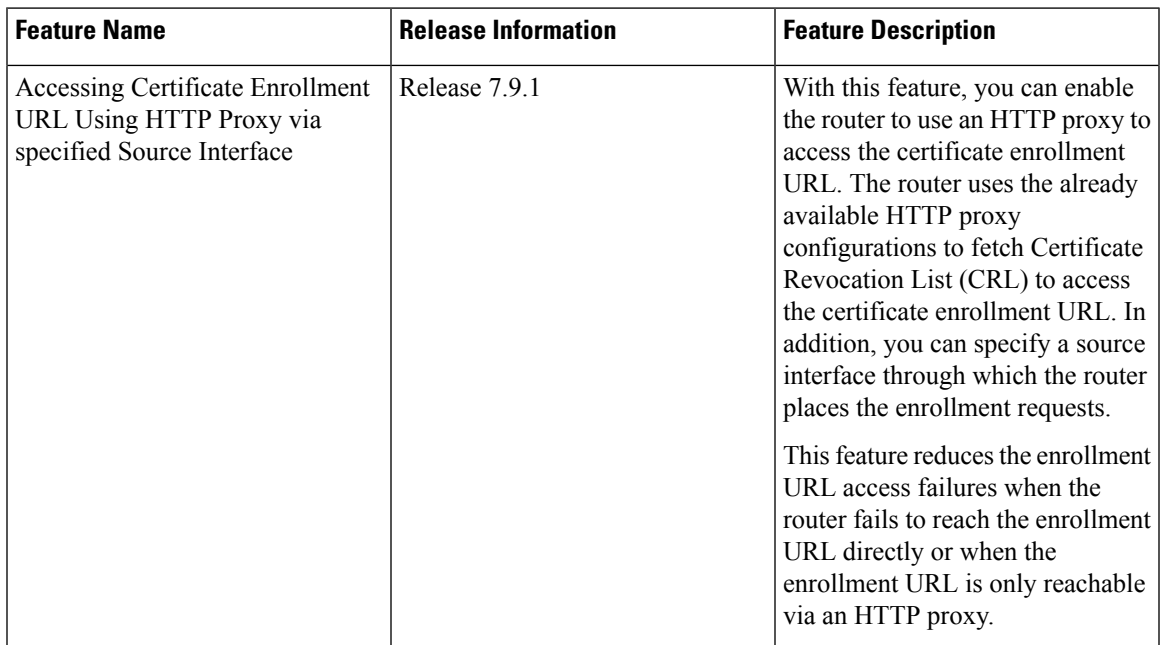

### **Table 1: Feature History Table**

The router uses enrollment URL to authenticate (i.e. fetch the CA certificate) and enroll the router/leaf certificate which is to be utilised by different applications like gRPC Protocol,System Logging over Transport Layer Security (TLS), MACsec Encryption, and so on.The enrollment URL is available in the trustpoint in the router that manages and tracks the CAs and certificates. When the router needs the CA for managing certificate requests and issuing certificates, it uses the enrollment URL to reach the CA.Sometimes, the router may not be able to reach the CA via an enrollment URL. It could be due to an enrollment URL not being directly reachable from the router or the enrollment URL being only accessible by an HTTP proxy. In such scenarios, the authentication or enrollment request processing fails.

With this feature, you can configure the router to route the enrollment URL requests through an HTTP proxy. Also, you can specify a source interface through which the enrollment requests are sent. Here the router checks for HTTP proxy and source interface configurations while requesting a connection to an enrollment URL. If both configs are present, the router makes the enrollment URL request from the source interface specified in the configurations through the HTTP proxy. When the CA configurations include the HTTP proxy with the source interface missing, the enrollment request will be sent through the HTTP proxy without being bound to any specific interface. When the configurations only include the source interface and the HTTP proxy is missing, such request is sent directly from the specified source interface.

### **Configuration**

The following example shows the configuration for the http proxy server and source interface:

<!----Enabling the Router to use HTTP Proxy Server for accessing CA. For more information, see crypto ca [http-proxy](https://www.cisco.com/c/en/us/products/collateral/optical-networking/solution-overview-c22-743948.html).----!> Router# **config**

```
Router(config)# crypto ca http-proxy 10.10.10.1 port 80
Router(config)# commit
<!----Enabling the Router to use specified Source Interface for accessing CA. For more
information, see crypto ca source interface.----!>
Router# config
Router(config)# crypto ca source-interface ipv4 MgmtEth0/RP0/CPU0/0
Router(config)# commit
```
## <span id="page-15-0"></span>**Certificate Authority Trust Pool Management**

The trust pool feature is used to authenticate sessions, such as HTTPS, that occur between devices by using commonly recognized trusted agents called certificate authorities (CAs). This feature is enabled by default in the software to create a scheme to provision, store, and manage a pool of certificates from known CAs in a way similar to the services a browser provides for securing sessions. A special trusted point called a trust pool is designated, containing multiple known CA certificates from Cisco and possibly from other vendors. The trust pool consists of both built-in and downloaded CA certificates.

*Implementing Certification Authority Interoperability* provides details on Certificate Authority and trusted point.

### **CA Certificate Bundling in the Trust Pool**

The router uses a built-in CA certificate bundle that is packaged into the asr9k-k9sec PIE. The bundle is contained in a special certificate store called a CA trust pool, which is updated automatically by Cisco. This trust pool is known by Cisco and other vendors. A CA certificate bundle can be in the following formats:

- Privilege Management Infrastructure (PMI) certificates in Distinguished Encoding Rules (DER) binary format enveloped within a public-key cryptographic message syntax standard 7 (pkcs7).
- A file containing concatenated X.509 certificates in Privacy Enhanced Mail (PEM) format with PEM headers.

### **Prerequisites for CA Trust Pool Management**

### **Restrictions for CA trust pool management**

- Device certificates that use CA certificates cannot be enrolled in a CA trust pool.
- Starting with Cisco IOS XR software version 7.3.4 , the server certificates (leaf certificates) in the router must have a Fully Qualified Domain Name (FQDN) in the Common Name (CN) field.
- To add an IP address in the Subject Alternate Name (SAN) field of server certificates, add the extension type as IP address in the certificate. If the IP address extension type configuration isn't available, use the **crypto ca [fqdn-check](https://www.cisco.com/content/en/us/td/docs/iosxr/ncs5500/security/b-system-security-cr-ncs5500/public-key-infrastructure-commands.html#wp3055801593) ip-address allow** command for the router to validate the IP address in the SAN field successfully.

### **Updating the CA Trustpool**

The CA trustpool must be updated when the following conditions occur:

- A certificate in the trustpool is due to expire or has been reissued.
- The published CA certificate bundle contains additional trusted certificates that are needed by a given application.
- The configuration has been corrupted.

The CA trustpool is considered as a single entity, As such, any update you perform will replace the entire trustpool.

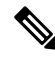

A built-in certificate in the trustpool cannot be physically replaced. However, a built-in certificate is rendered inactive after an update if its  $X.509$  subject-name attribute matches the certificate in the CA certificate bundle. **Note**

Following are the methods available for updating the certificates in the trustpool:

- **Automatic update:** A timer is established for the trustpool that matches the CA certificate with the earliest expiration time. If the timer is running and a bundle location is not configured and not explicitly disabled, syslog warnings should be issued at reasonable intervals to alert the admin that this trustpool policy option is not set. Automatic trustpool updates use the configured URL. When the CA trustpool expires, the policy is read, the bundle is loaded, and the PKI trustpool is replaced. If the automatic CA trustpool update encounters problems when initiating, then the following schedule is used to initiate the update until the download is successful: 20 days, 15 days, 10 days, 5 days, 4 days, 3 days, 2 days, 1 day, and then once every hour.
- **Manual update:** Manually Update [Certificates](#page-16-0) in Trust Pool, on page 17 provides details.

### <span id="page-16-0"></span>**Manually Update Certificates in Trust Pool**

The CA trust pool feature is enabled by default and uses the built-in CA certificate bundle in the trust pool, which receives automatic updates from Cisco. Perform this task to manually update certificates in the trust pool if they are not current, are corrupt, or if certain certificates need to be updated.

### **SUMMARY STEPS**

- **1. crypto ca trustpool import url clean**
- **2. crypto ca trustpool import url url**
- **3. show crypto ca trustpool policy**

### **DETAILED STEPS**

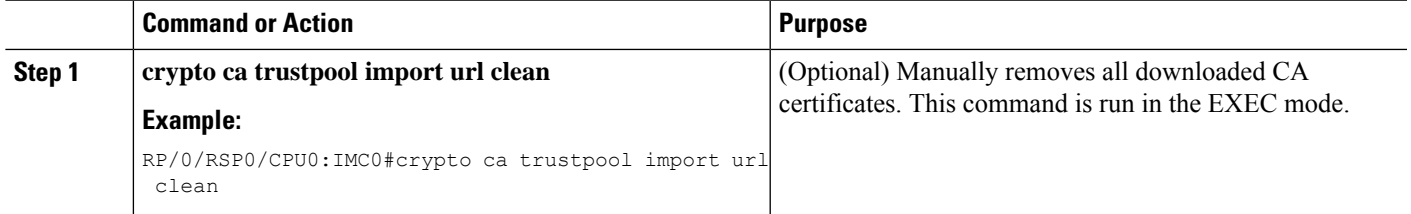

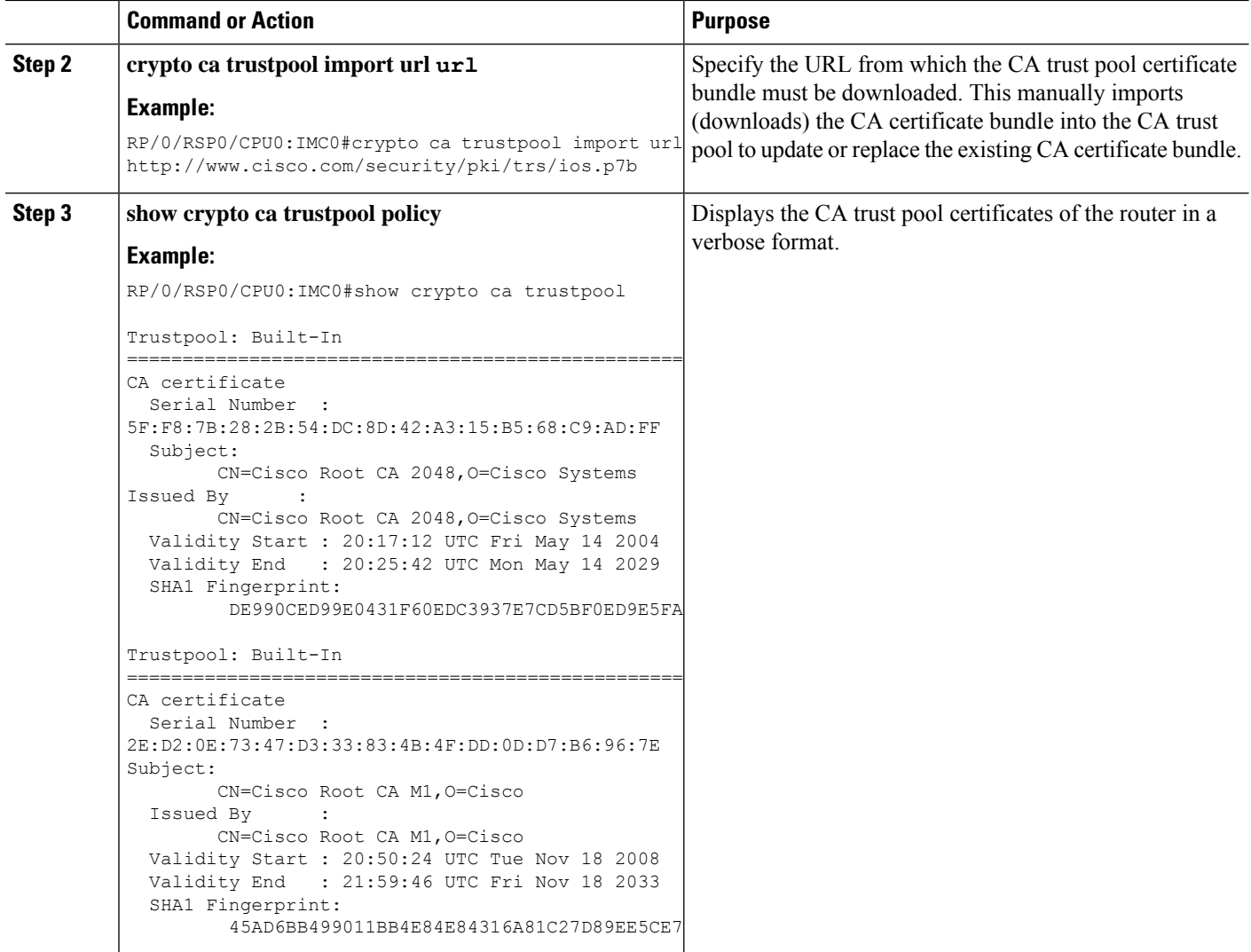

### **Retrieve CRL through the HTTP Proxy Server**

CRL contains the serial numbers of the third-party certificates that are invalidated by the issuing Certificate Authority. In the event that the CRL Distribution point (CDP) is not directly reachable, you can fetch the CRL through the http proxy server using the newly introduced **crypto ca http-proxy** command.

The router receives a certificate from a peer and downloads a CRL from the CA as part of certificate validation. The router then checks the CRL to make sure the certificate of the peer has not been revoked. If the certificate appears on the CRL, the router will not accept the certificate and will not authenticate the peer.

A CRL can be reused with the same certificate multiple times until the CRL expires.

If the router receives the certificate of a peer after the applicable CRL has expired, the router downloads the new CRL.

If the CRL Distribution point (CDP) is not directly reachable, you can obtain the CRL through the http proxy server using this feature.

#### **Configuration Example**

This example shows how to retrieve CRL through the http proxy server using the **crypto ca http-proxy** command for smart licensing:

```
<!----Enabling the Router to use HTTP Proxy Server to Retrieve CRL----!>
```

```
Router# config
Router(config)# crypto ca http-proxy 10.10.10.1 port 1
Router(config)# commit
```
**<!----Registering the Router with a Token on the Smart Licensing Server----!>**

```
Router# license smart register idtoken NWRkMTJjZjYtMzJhNi00YzYxLWI3M$
Router# commit
```
#### **Verification**

Smart licensing registration is validated by fetching the CRL from the CDP, through the http proxy server. If the validation is successful, then the **show crypto ca crls** command displays the CRLs. If the validation has failed, then the **show crypto ca crls** command displays no output.

This example shows how to verify the retrieved CRL and the license status:

```
<!----Verifying the Retrieved CRLs----!>
Router#show crypto ca crls
Thu Jun 6 13:43:00.763 UTC
CRL Entry
===============================================
 Issuer : CN=xyz-w2k Root CA 2,O=xyz Limited,C=BM
 Last Update : Dec 17 18:18:14 2018 GMT
  Next Update : Jun 15 18:18:14 2019 GMT
 CRL Distribution Point :
       http://xyz-w2k.cisco.com/CertEnroll/xyz-w2k-root.crl
CRL Entry
===============================================
  Issuer : CN=zxy-w2k SSL ICA G2,O=zxy,C=US
  Last Update : Jun 6 12:57:04 2019 GMT
 Next Update : Jun 9 12:57:04 2019 GMT
  CRL Distribution Point :
       http://zxy-w2k.cisco.com/CertEnroll/zxy-w2k-root.crl
RP/0/RP0/CPU0:ios#
<!----Verifying the License Status-----!>
Router#show license status
Smart Licensing is ENABLED
Utility:
  Status: DISABLED
Data Privacy:
 Sending Hostname: yes
   Callhome hostname privacy: DISABLED
   Smart Licensing hostname privacy: DISABLED
  Version privacy: DISABLED
Transport:
 Type: Callhome
Registration:
 Status: REGISTERED
  Smart Account: BU Production Test 1
  Virtual Account:
```
Export-Controlled Functionality: ALLOWED

```
Last Renewal Attempt: None
 Next Renewal Attempt: Dec 03 2019 13:42:46 UTC
 Registration Expires: Jun 05 2020 13:37:45 UTC
License Authorization:
  Status: AUTHORIZED on Jun 06 2019 13:42:55 UTC
  Last Communication Attempt: SUCCEEDED on Jun 06 2019 13:42:55 UTC
  Next Communication Attempt: Jul 06 2019 13:42:54 UTC
  Communication Deadline: Sep 04 2019 13:37:55 UTC
Export Authorization Key:
  Features Authorized:
    <none>
```

```
\mathscr{D}
```
**Note**

If you want to fetch the latest CRL from a specific CDP, use the **crypto ca crl request** *<cdp-url>* [**http-proxy** <*ip-address*> **port** <*port-number*>] command.

### **Configuring Optional Trustpool Policy Parameters**

### **SUMMARY STEPS**

- **1. configure**
- **2. crypto ca trustpool policy**
- **3. cabundle url URL**
- **4. crl optional**
- **5. description LINE**

### **DETAILED STEPS**

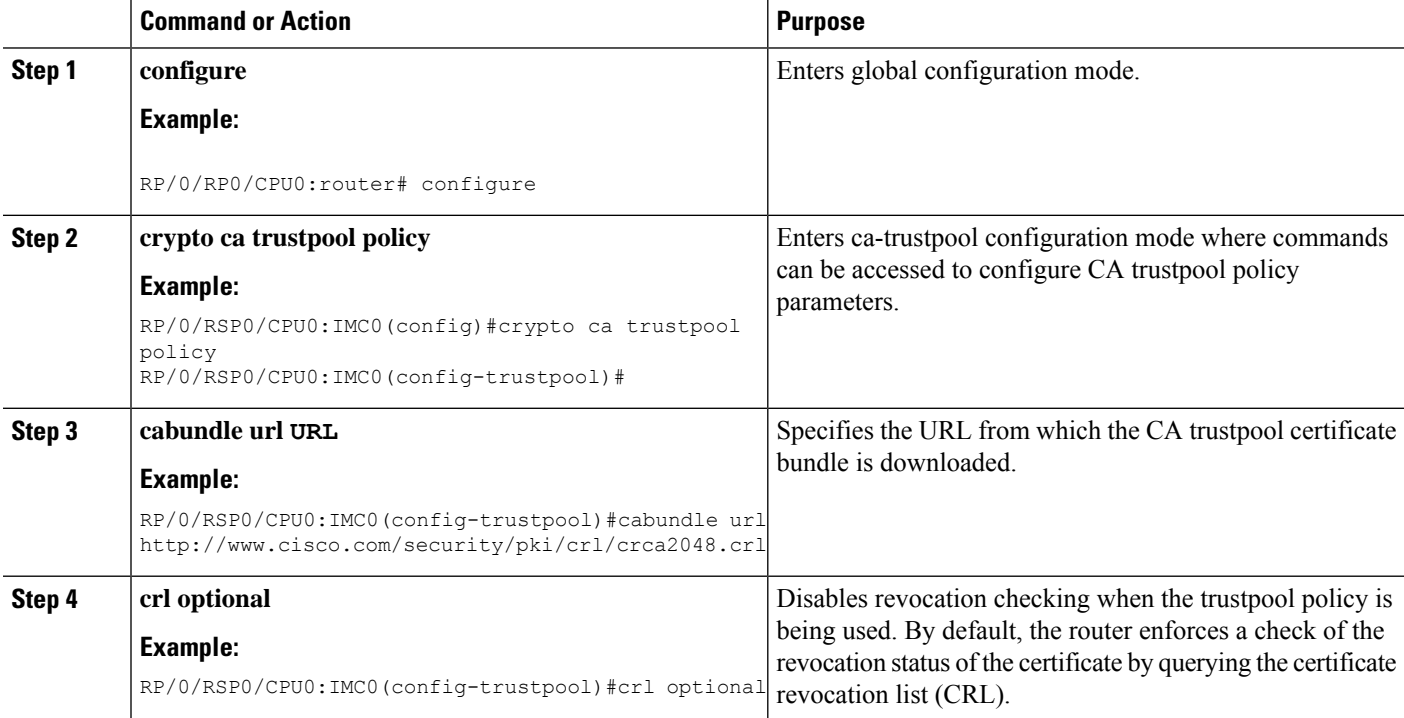

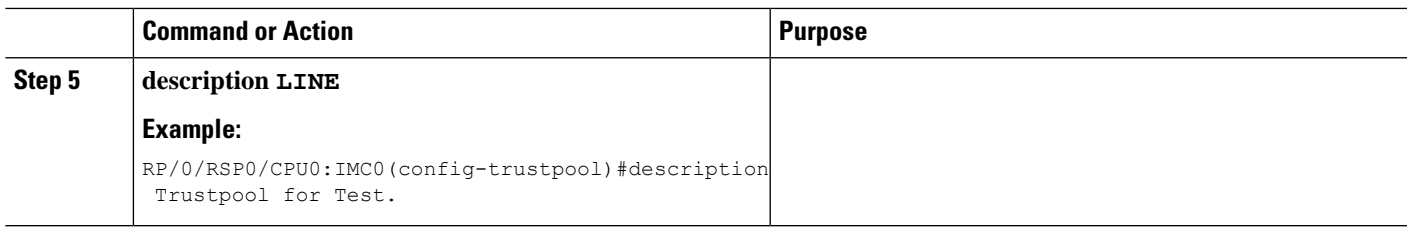

### **Handling of CA Certificates appearing both in Trust Pool and Trust Point**

There may be cases where a CA resides in both the trust pool and a trust point; for example, a trust point is using a CA and a CA bundle is downloaded later with this same CA inside. In this scenario, the CA in the trust point and its policy is considered, before the CA in the trust pool or trust pool policy to ensure that any current behavior is not altered when the trust pool feature is implemented on the router.

The policy indicates how the security appliance obtains the CA certificate and the authentication policies for user certificates issued by the CA.

## <span id="page-20-1"></span><span id="page-20-0"></span>**Expiry Notification for PKI Certificate**

The section provides information about the notification mechanism using SNMP trap and syslog messages when a public key infrastructure (PKI) certificate is approaching its expiry date.

### **Learn About the PKI Alert Notification**

Security is critical and availability of certificates for applications is vital for authenticating the router. If the certificate expires, they become invalid and impacts services like Crosswork Trust Insights, Internet Key Exchange version 2, dot1x, and so on.

What if there is a mechanism to alert the user about the expiry date of the certificate?

From Release 7.1.1, IOS -XR provides a mechanism by which a CA client sends a notification to a syslog server when certificates are on the verge of expiry. Alert notifications are sent either through the syslog server or Simple Network Management Protocol (SNMP) traps.

PKI traps retrieves the certificate information of the devices in the network. The device sends SNMP traps at regular intervals to the network management system (NMS) based on the threshold configured in the device.

An SNMP trap (certificate expiry notification) is sent to the SNMP server at regular intervals starting from 60 days to one week before the certificate end date. The notifications are sent at the following intervals:

The notifications are sent at the following intervals:

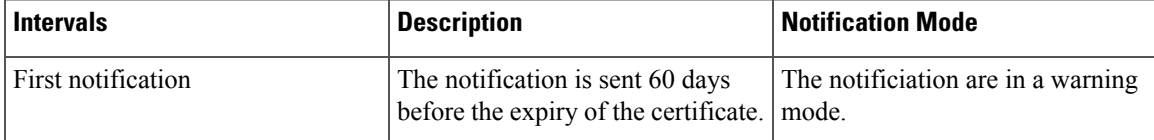

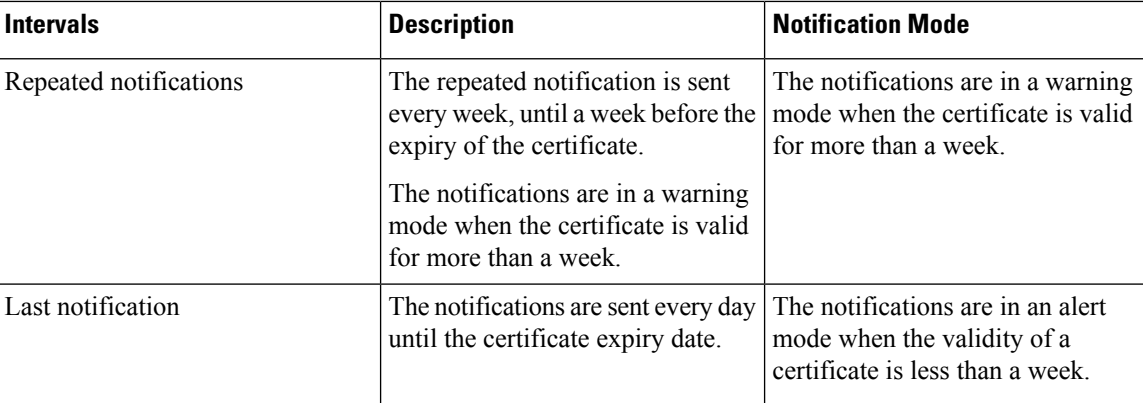

The notifications include the following information:

- Certificate serial number
- Certificate issuer name
- Trustpoint name
- Certificate type
- Number of days remaining for the certificate to expire
- Certificate subject name

The following is a syslog message that is displayed on the device:

```
%SECURITY-CEPKI-1-CERT_EXPIRING_ALERT : Certificate expiring WITHIN A WEEK.
Trustpoint Name= check, Certificate Type= ID, Serial Number= 02:EC,
Issuer Name= CN=cacert,OU=SPBU,O=CSCO,L=BGL,ST=KA,C=IN, Subject name= CN=cisco.com,
Time Left= 1 days, 23 hours, 59 minutes, 41 seconds
```
#### **Restrictions for PKI Credentials Expiry Alerts**

Alerts are not sent for the following certificates:

- Secure Unique Device Identifier (SUDI) certificates
- Certificates that belong to a trustpool. Trustpools have their own expiry alerts mechanism
- Trustpoint clones
- CA certificates that do not have a router certificate associated with it.
- Certificates with key usage keys

### **Enable PKI Traps**

This feature cannot be disabled and requires no additional configuration tasks.

To enable PKI traps, use the **snmp-server traps pki** command. If SNMP is configured, the SNMP trap is configured in the same PKI expiry timer.

```
Router(config)# snmp-server traps pki
Router(config)# commit
```
#### **Verification**

This example shows sample output from the show running-config command.

Router# **show runn snmp-server traps** snmp-server traps pki

**What's Next:** See [Regenerate](#page-22-0) the Certificate.

### <span id="page-22-0"></span>**Regenerate the Certificate**

The certificate becomes invalid once expired. When you see the certificate expiry notification, we recommend you to regenerate the certificate, as soon as possible.

Perform the following steps, to regenerate the certificates:

**1.** Clear the existing certificate using the following command:

Router# **clear crypto ca certificates [trustpoint-name]**

For example,

Router# **clear crypto ca certificates myca**

**2.** We recommend you to regenerate a new keypair for the label configured under the trustpoint-name. The new keypair overwrites the old key pair.

Router# **crypto key generate rsa [keypair-lablel]**

For example,

```
Router# crypto key generate rsa mykey
The name for the keys will be: mykey
% You already have keys defined for mykey
Do you really want to replace them? [yes/no]: yes
 Choose the size of the key modulus in the range of 512 to 4096 for your General Purpose
Keypair. Choosing a key modulus greater than 512 may take a few minutes.
How many bits in the modulus [2048]:
Generating RSA keys ...
Done w/ crypto generate keypair
[OK]The name for the keys will be: mykey
% You already have keys defined for mykey
```
Do you really want to replace them? [yes/no]: yes Choose the size of the key modulus in the range of 512 to 4096 for your General Purpose Keypair. Choosing a key modulus greater than 512 may take a few minutes.

How many bits in the modulus [2048]: Generating RSA keys ... Done w/ crypto generate keypair [OK]

**3.** Reenroll the certificate using the following command. For more information, see [Request](#page-9-0) Your Own [Certificates,](#page-9-0) on page 10.

Router# **crypto ca authenticate [trustpoint-name]** Router# **crypto ca enroll [trustpoint-name]**

For example,

```
Router# crypto ca authenticate myca
Router# crypto ca enroll myca
```
## <span id="page-23-0"></span>**Automatic renewal of PKI certificate**

### **Table 2: Feature History Table**

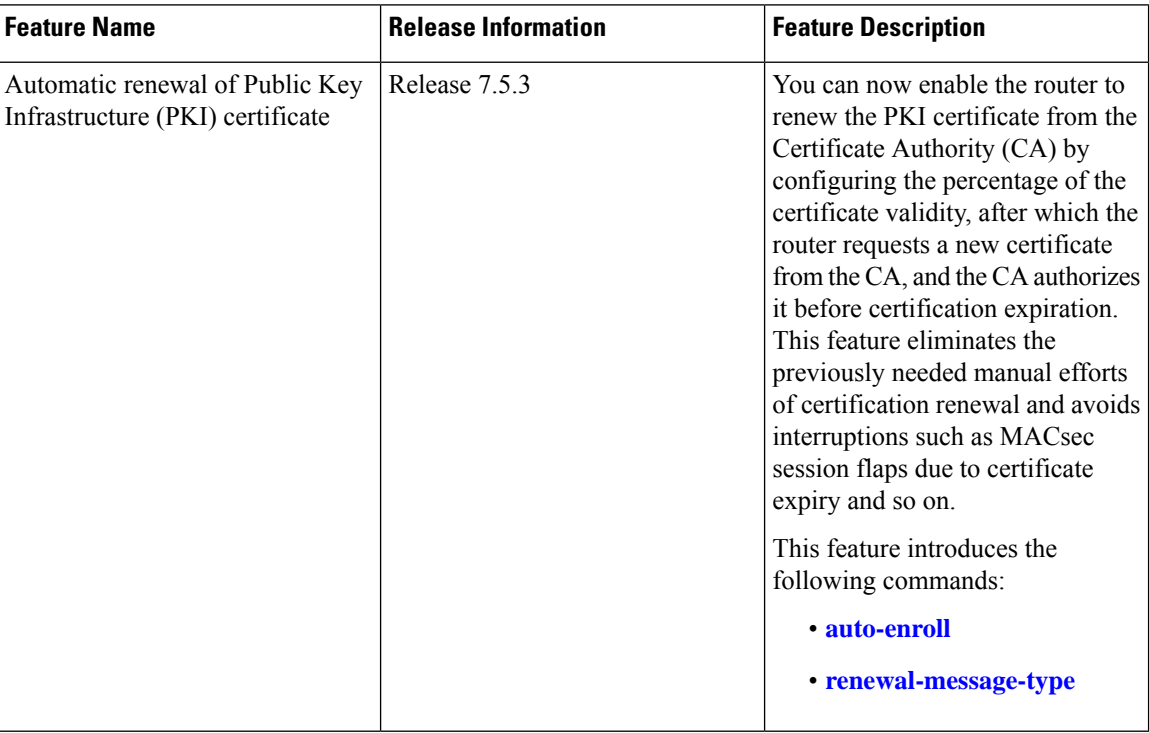

The public key infrastructure (PKI) controls the digital certificates that protect the sensitive information flowing through a network to provide secure end-to-end communication. The PKI encrypts and decrypts data using a public key and a private key pair that it generates. A PKI (digital) certificate is a digital entity used to authenticate the identity of a router. These PKI certificates often have a short validity time and would need manual efforts from the network operators to replace them in time.

With automatic renewal of PKI certificate, the router has an ability to automatically renew the PKI certificate when it is approaching its expiry date. Here, you can configure a timeline for the PKI certificate renewal. You can specify the percentage of certificate validity, after which you would prefer the router to request a new certificate from the CA server. This timeline for auto-renewal of thePKI certificate is called auto-enroll. When a router with auto-enroll configured completes the said period, the router will generate a certificate signing request and sends the request to the CA using Simple Certificate Management Protocol (SCMP). The CA server will immediately create a newly signed certificate and ensures that it replaces the old certificate in the router. This way, automatic renewal of the PKI certificate before expiry avoids any interruptions to data flowing through the network.

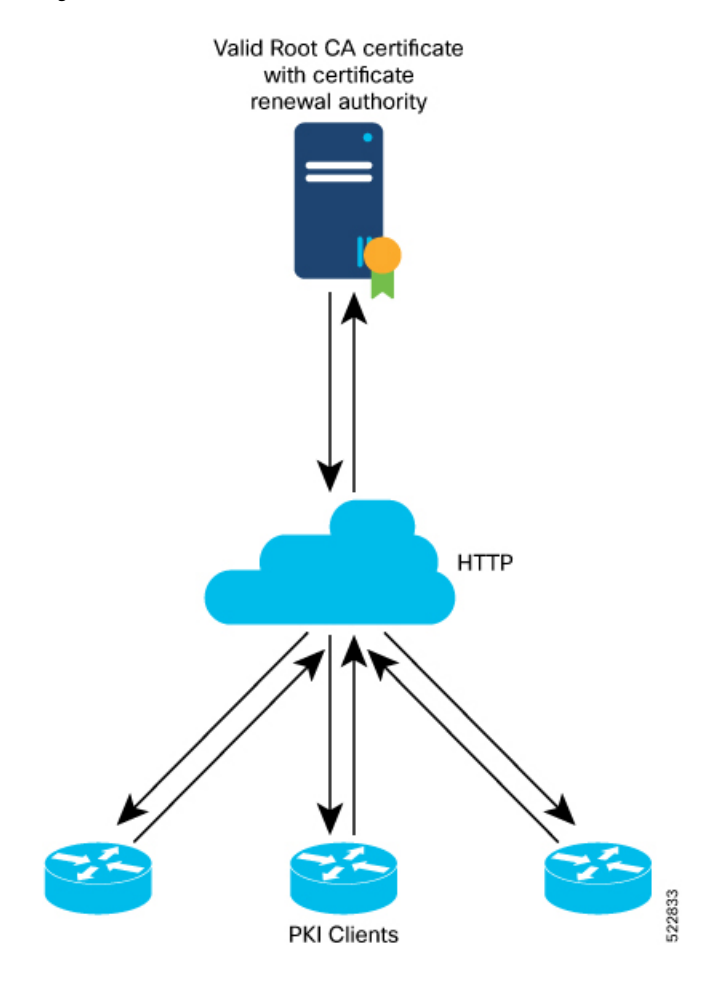

### **Figure 1: Automatic renewal of PKI certificate**

### **Pre-requisites**

- Ensure that the CA has a valid certificate.
- Make sure that the CA possess certificate renewal capability.
- You must configure a trustpoint in the router. Configure the trustpoint using **crypto ca [trustpoint](https://www.cisco.com/c/en/us/td/docs/routers/asr9000/software/security/command/reference/b-system-security-cr-asr9k/b-system-security-cr-71x-asr9k_chapter_01000.html?bookSearch=true#wp3553911449)** command.

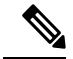

- A trustpoint should be authenticated before any enrolment. The trustpoint is authenticated when it has a CA certificate, and it is enrolled when it has a router certificate. **Note**
	- The communication between the PKI Client and CA server should be over HTTP protocol. That is, the enrollment url for CA server should a HTTP url.

### **Configuration Guidelines**

- The PKI certificates are signed using the RSA algorithm only.
- If you configure the auto-enroll option under trustpoint after the renew timer for a PKI certificate has started, then such configuration will only apply to the next renewal cycle and not the current one. The same condition applies while configuring the **no auto-enroll** option as well.
- The auto-enroll percentage may range between 1 and 99.
- The certificate renewal process requires the serial number and IP address values in the trustpoint. If these values are readily available under the trustpoint, the renewal process obtains it from there. If not, the router CLI requests you to configure these values during trustpoint enrollment.
- By default, the PKI uses PKCS requests for automatic certification renewal. You can also configure the router to use the Renewal request by executing the **renewal-message-type renewalreq** command.
- If the CA server is unable to address the certificate renewal requests, it requests the router to poll the renewal request. In such scenarios, by default, the router retries for 10 minutes with a gap of 1 minute between each request if a certificate renewal attempt fails. You can also configure these values using the **[enrollment](https://www.cisco.com/c/en/us/td/docs/iosxr/ncs5500/security/b-system-security-cr-ncs5500/public-key-infrastructure-commands.html#wp1504561677) retry count** and **[enrollment](https://www.cisco.com/c/en/us/td/docs/iosxr/ncs5500/security/b-system-security-cr-ncs5500/public-key-infrastructure-commands.html#wp1828374033) retry period** commands.

## **Configuration Example**

### **Configuration**

Configuring this feature using the CLI:

```
Router# configure
Router(config)# crypto ca trustpoint test
Router(config-trustp)# enrollment url http://frog.phoobin.com
Router(config-trustp)# subject-name OU=Spiral Dept., O=tiedye.com
Router(config-trustp)# auto-enroll 30
Router(config-trustp)# commit
```
To disable this feature, execute the following:

```
Router# configure
Router(config)# no auto-enroll
Router(config-trustp)# commit
```
### **Running configuration**

```
Router# show running-config crypto ca trustpoint test
crypto ca trustpoint test
enrollment url http://frog.phoobin.com
 auto-enroll 30
!
```
## <span id="page-25-0"></span>**Integrating Cisco IOS XR and Crosswork Trust Insights**

The Cisco IOS XR Software provides you the infrastructure to enroll and share the signed-data with Cisco Crosswork cloud infrastructure and applications. The Cisco [Crosswork](https://crosswork.cisco.com/) Trust Insightsis a cloud-basedSoftware as a service (SaaS) that provides signed and encrypted system integrity information to track the trust posture of network hardware and software components. For details, see Cisco [Crosswork](https://www.cisco.com/c/en/us/products/collateral/cloud-systems-management/crosswork-network-automation/datasheet-c78-741972.html) Trust Insights Data Sheet.

Integrating IOS XR and Crosswork Trust Insights include these main processes:

- System enrollment Enrolling a Cisco IOS XR platform into Crosswork cloud infrastructure.
- Signed-data sharing Sharing the data for infrastructure trust analysis between the systems that run IOS XR and Crosswork. This involves collecting the signed-data dossier, that is, signed-data that is needed for infrastructure trust inspection service.

### **Workflow**

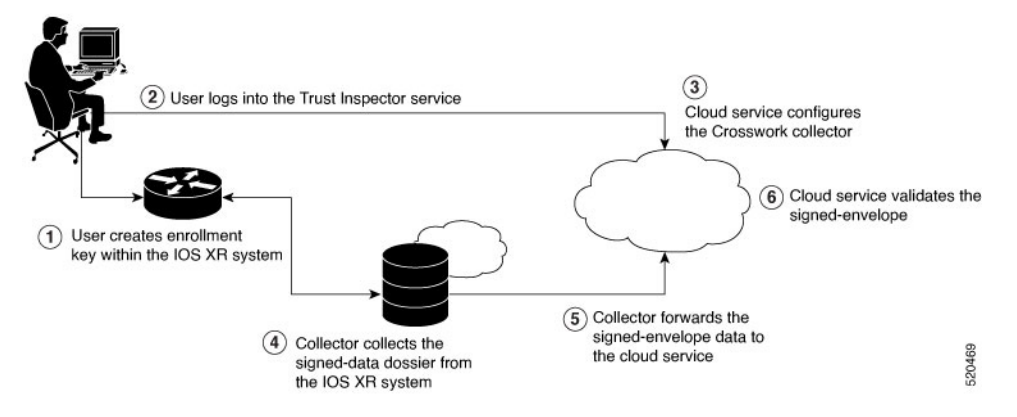

The following steps depict the workflow of Cisco IOS XR and Crosswork Trust Insights integration:

- **1.** As part of the enrollment process, the user generates new key pair and trust root within the IOS XR system by using the IOS XR commands.
- **2.** The user logs into the Trust Inspector service, and enters the enrollment workflow in the enrollment dialog to create a new device ID. The user must provide the management IP address, login credentials and certificate root to the Trust Inspector service.
- **3.** The Trust Inspector service configures the Crosswork collector to log in to the router, and to pull the data that is pushed down from the cloud to the collector.
- **4.** The Crosswork collector begins a periodic polling cycle and executes a command to generate a signed-information dossier from each IOS XR instance that is being polled.
- **5.** The collector forwards the signed-envelope data to the cloud service for validation.
- **6.** The cloud service validates signed-envelope against the enrolled certificate or trust chain.

### <span id="page-26-0"></span>**How to Integrate Cisco IOS XR and Crosswork Trust Insights**

Integrating Cisco IOS XR and Crosswork Trust Insights involve these main tasks for system enrollment and data-signing:

- [Generate](#page-28-0) Key Pair, on page 29
- Generate System Trust Point for the Leaf and Root [Certificate,](#page-30-0) on page 31
- Generate Root and Leaf [Certificates,](#page-31-0) on page 32
- System [Certificates](#page-32-0) Expiry, on page 33
- Collect Data [Dossier,](#page-33-0) on page 34

### **Prerequisites**

Before you begin, you must check [here](https://software.cisco.com/download/home) for any available IOS XR Software Maintenance Updates (SMUs) specific to Crosswork Trust Insights. For information related to SMUs, see Cisco IOS XR [Release](https://www.cisco.com/c/en/us/support/ios-nx-os-software/ios-xr-software/products-release-notes-list.html) Notes.

You must ensure that the below configurations are present on the IOS XR device, before starting IOS XR and Crossworks Trust Insights integration.

- User authorization required to collect the signed-data dossier
- SSH server configuration
- Netconf server configuration
- Domain name configuration, which is required for certification enrollment

The sections given below lists the configuration example for the prerequisites.

### **Configuration Example for User Authorization**

You must have the required user access privileges in order to collect the data dossier from the system. This is defined in terms of IOS XR Task IDs for each command.

For the respective Task ID applicable for each data dossier option and for the signed-envelope, see the Task ID section in the Command Reference page of **show platform security integrity dossier** command and **utility sign** command.

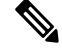

We recommend that you use the **task execute dossier** to configure a CTI (customer-define) user, who collects dossier from the system. **Note**

Listed below are the configurations to set up a user with sufficient authorization to collect all the signed-data dossier. You can configure customized task groups, then associate those task groups with user groups, and finally associate the user groups with the user.

```
Router#configure
Router(config)#taskgroup alltasks-dossier
Router(config-tg)#task read sysmgr
Router(config-tg)#task read system
Router(config-tg)#task read pkg-mgmt
Router(config-tg)#task read basic-services
Router(config-tg)#task read config-services
Router(config-tg)#task execute dossier
Router(config-tg)#task execute basic-services
Router(config-tg)#commit
```

```
Router#configure
Router(config)#usergroup dossier-group
```

```
Router(config-ug)#taskgroup alltasks-dossier
Router(config-ug)#commit
```
#### Router#**configure**

```
Router(config)#username dossier-user
Router(config-un)#group dossier-group
Router(config-un)#commit
```
Ш

### **Configuration Example for for SSH and Netconf**

```
Router#configure
Router(config)#ssh server v2
Router(config)#ssh server vrf default
Router(config)#ssh server netconf vrf default
Router(config)#netconf-yang agent
Router(config-ncy-agent)#ssh
Router(config-ncy-agent)#exit
Router(config)#domain name example.com
Router(config)#commit
```
### **Running Configuration**

```
ssh server v2
ssh server vrf default
ssh server netconf vrf default
!
netconf-yang agent
ssh
!
domain name example.com
```
While the dossier is collected from a device through SSH, the SSH session might timeout. Also, multiple ssh sessions to a device can result in the denial of some SSH sessions. To avoid such occurrence, the following configuration is recommended on the device:

```
Router#configure
Router(config)#ssh server rate-limit 600
Router(config)#line default
Router(config-line)#exec-timeout 0 0
Router(config-line)#session-timeout 0
Router(config-line)#commit
```
### **Running Configuration**

```
ssh server rate-limit 600
!
line default
exec-timeout 0 0
session-timeout 0
!
```
### <span id="page-28-0"></span>**Generate Key Pair**

To enroll a system running Cisco IOS XR Software, you must generate the key and the certificate for both the leaf and the root node. The system supports a two tier self-signed certificate chain for the enrollment key to support re-keying without re-enrollment of the certificate with the Crossworks service.

You can use the **system-root-key** and **system-enroll-key** options in the **crypto key generate** command to generate the root key and the enrollment key respectively, for all the hashing algorithms. You can do this for hashing algorithms such as RSA, DSA or ECDSA (including ECDSA nistp384 and ECDSA nitsp521).

### **Example of Generating Key Pair**

Key pair generation for root:

Router#**crypto key generate rsa system-root-key**

```
Sun Oct 20 13:05:26.657 UTC
The name for the keys will be: system-root-key
Choose the size of the key modulus in the range of 512 to 4096 for your General Purpose
Keypair. Choosing a key modulus greater than 512 may take a few minutes.
How many bits in the modulus [2048]:
Generating RSA keys ...
Done w/ crypto generate keypair
[OK]
```
Key pair generation for leaf:

```
Router#crypto key generate rsa system-enroll-key
```

```
Sun Oct 20 13:05:40.370 UTC
The name for the keys will be: system-enroll-key
Choose the size of the key modulus in the range of 512 to 4096 for your General Purpose
Keypair. Choosing a key modulus greater than 512 may take a few minutes.
How many bits in the modulus [2048]:
Generating RSA keys ...
Done w/ crypto generate keypair
[OK]
```
### **Verification**

You can use the **show crypto key mypubkey rsa** command to verify the above key pair generation.

```
Router#show crypto key mypubkey rsa | begin system-
Fri Mar 27 14:00:20.954 IST
Key label: system-root-key
Type : RSA General purpose
Size : 2048
Created : 01:13:10 IST Thu Feb 06 2020
Data :
30820122 300D0609 2A864886 F70D0101 01050003 82010F00 3082010A 02820101
00A93DE0 1E485EE3 0E7F0964 C48361D1 B6014BE7 A303D8D6 F7790E92 88E69C4B
B97B7A9C D1B277E3 1569093C 82BD3258 7F67FB49 94860ECD 34498F1F 59B45757
F32C8E8F 7CEE23EC C36A43D1 9F85C0D9 B96A14DD DD3BBD4C A1FB0888 EED210A7
39D9A403 7ACE0F6E 39107226 CA621AD8 6E8102CA 9761B86F D33F2871 9DD16559
AFCB4729 EFCEDBAF 83DF76E4 9A439844 EE3B1180 4022F575 99E11A2C E25BB23D
9DD74C81 4E5C1345 D9E3CC79 1B98B1AA 6C06F004 22B901EC 36C099FE 10DE2622
EB7CE618 9A555769 12D94C90 D9BEE5EA A664E7F6 4DF8D8D4 FE7EAB07 1EF4FEAB
22D9E55F 62BA66A0 72153CEC 81F2639F B5F2B5C5 25E10364 19387C6B E8DB8990
11020301 0001
Key label: system-enroll-key
Type : RSA General purpose
Size : 2048
Created : 01:13:16 IST Thu Feb 06 2020
Data
30820122 300D0609 2A864886 F70D0101 01050003 82010F00 3082010A 02820101
009DBC14 C83604E4 EB3D3CF8 5BA7FDDB 80F7E85B 427332D8 BBF80148 F0A9C281
 49F87D5C 0CEBA532 EBE797C5 7F174C69 0735D13A 493670CB 63B04A12 4BCA7134
EE0031E9 047CAA1E 802030C5 6071E8C2 F8ECE002 CC3B54E7 5FD24E5C 61B7B7B0
68FA2EFA 0B83799F 77AE4621 435D9DFF 1D713108 37B614D3 255020F9 09CD32E8
```

```
82B07CD7 01A53896 6DD92B5D 5119597C 98D394E9 DBD1ABAF 6DE949FE 4A8BF1E7
851EB3F4 60B1114A 1456723E 063E50C4 2D410906 BDB7590B F1D58480 F3FA911A
6C9CD02A 58E68D04 E94C098F 0F0E81DB 76B40C55 64603499 2AC0547A D652412A
BCBBF69F 76B351EE 9B2DF79D E490C0F6 92D1BB97 B905F33B FAB53C20 DDE2BB22
C7020301 0001
```
#### **Associated Commands**

- crypto key generate dsa
- crypto key generate ecdsa
- crypto key generate rsa
- show crypto key mypubkey dsa
- show crypto key mypubkey ecdsa
- show crypto key mypubkey rsa

### <span id="page-30-0"></span>**Generate System Trust Point for the Leaf and Root Certificate**

You must configure these steps to generate the system trust point for the root and the leaf certificate:

### **Configuration Example**

```
Router#config
Router(config)#domain name domain1
Router(config)#crypto ca trustpoint system-trustpoint
Router(config)#keypair rsa system-enroll-key
Router(config)#ca-keypair rsa system-root-key
Router(config)#subject-name CN=lab1-ads,C=US,ST=CA,L=San Jose,O=cisco systems,OU=ASR
Router(config)#subject-name ca-certificate CN=lab1-ca,C=US,ST=CA,L=San Jose,O=cisco
systems,OU=ASR
Router(config)#enrollment url self
Router(config)#key-usage certificate digitalsignature keyagreement dataencipherment
Router(config)#lifetime certificate 300
Router(config)#message-digest sha256
Router(config)#key-usage ca-certificate digitalsignature keycertsign crlsign
Router(config)#lifetime ca-certificate 367
Router(config)#commit
```
### **Running Configuration**

```
config
domain name domain1
crypto ca trustpoint system-trustpoint
keypair rsa system-enroll-key
ca-keypair rsa system-root-key
subject-name CN=lab1-ads,C=US,ST=CA,L=San Jose,O=cisco systems,OU=ASR
subject-name ca-certificate CN=lab1-ca,C=US,ST=CA,L=San Jose,O=cisco systems,OU=ASR
enrollment url self
key-usage certificate digitalsignature keyagreement dataencipherment
lifetime certificate 300
message-digest sha256
key-usage ca-certificate digitalsignature keycertsign crlsign
lifetime ca-certificate 367
!
```
### **Associated Commands**

- ca-keypair
- crypto ca trustpoint
- domain
- enrollment
- key-usage
- key-pair
- lifetime
- message-digest
- subject-name

### <span id="page-31-0"></span>**Generate Root and Leaf Certificates**

You must perform these steps to generate the root and the leaf certificates.

The root certificate is self-signed. The root certificate signs the leaf certificate.

### **Example of Generating Root Certificate**

#### Router#**crypto ca authenticate system-trustpoint**

```
Sun Oct 20 13:07:24.136 UTC
% The subject name in the certificate will include: CN=lab1
ca,C=US,ST=CA,L=San Jose,O=cisco systems,OU=ASR
% The subject name in the certificate will include: ios.cisco.com
Serial Number : 0B:62
Subject:
serialNumber=c44a11fc,unstructuredName=ios.cisco.com,OU=ASR,O=cisco systems,L=San
Jose, ST=CA, C=US, CN=lab1-ca
Issued By :
        serialNumber=c44a11fc,unstructuredName=ios.cisco.com, OU=ASR, O=cisco systems, L=San
Jose,ST=CA,C=US,CN=lab1-ca
 Validity Start : 13:07:26 UTC Sun Oct 20 2019
  Validity End : 13:07:26 UTC Wed Oct 21 2020
 SHA1 Fingerprint:
        9DD50A6B24FEBC1DDEE40CD2B4D99A829F260967
```
### **Example of Generating Leaf Certificate**

Router#**crypto ca enroll system-trustpoint**

```
Sun Oct 20 13:07:45.593 UTC
% The subject name in the certificate will include: CN=lab1-ads, C=US, ST=CA, L=San Jose, O=cisco
systems,OU=ASR
% The subject name in the certificate will include: ios.cisco.com
% Include the router serial number in the subject name? [yes/no]: yes
% The serial number in the certificate will be: c44a11fc
% Include an IP address in the subject name? [yes/no]: no
Certificate keypair configured Type: 1, Label: system-enroll-key.Leaf cert key usage string:
critical,digitalSignature,keyEncipherment,keyAgreement. Serial Number : 0B:63
  Subject:
        serialNumber=c44a11fc,unstructuredName=ios.cisco.com,OU=ASR,O=cisco systems,L=San
Jose,ST=CA,C=US,CN=lab1-ads
 Issued By :
```

```
serialNumber=c44a11fc,unstructuredName=ios.cisco.com, OU=ASR, O=cisco systems, L=San
Jose,ST=CA,C=US,CN=lab1-ca
 Validity Start : 13:07:47 UTC Sun Oct 20 2019
 Validity End : 13:07:47 UTC Sat Aug 15 2020
 SHA1 Fingerprint:
        19D4C40F9EFF8FF25B59DE0161BA6C0706DC9E3A
```
### **Verification**

You can use the **show crypto ca certificates system-trustpoint [detail]** command to see the details of generated root and leaf certificates:

```
Router#show crypto ca certificates system-trustpoint
Fri Mar 27 14:00:51.037 IST
Trustpoint : system-trustpoint
==================================================
CA certificate
  Serial Number : 10:B5
  Subject:
       serialNumber=7b20faa4,unstructuredName=test-sec1.cisco.com
  Issued By :
       serialNumber=7b20faa4,unstructuredName=test-sec1.cisco.com
  Validity Start : 12:30:17 UTC Fri Feb 21 2020
  Validity End : 12:30:17 UTC Sat Feb 20 2021
  SHA1 Fingerprint:
        9400A30816805219FAAA5B9C86C214E6F34CEF7B
Router certificate
  Key usage : General Purpose
  Status : Available
 Serial Number : 10:B6
 Subject:
serialNumber=7b20faa4,unstructuredAddress=10.1.1.1,unstructuredName=test-sec1.cisco.com,CN=Anetwork,OU=IT,O=Spark
Network,L=Rotterdam,ST=Zuid Holland,C=NL
 Issued By :
       serialNumber=7b20faa4,unstructuredName=test-sec1.cisco.com
 Validity Start : 12:30:31 UTC Fri Feb 21 2020
  Validity End : 12:30:31 UTC Sat Feb 20 2021
  SHA1 Fingerprint:
        21ACDD5EB6E6F4103E02C1BAB107AD86DDCDD1F3
Associated Trustpoint: system-trustpoint
```
### **Associated Commands**

- **crypto ca authenticate**
- **crypto ca enroll**
- **show crypto ca certificates system-trustpoint**

### <span id="page-32-0"></span>**System Certificates Expiry**

You need to regenerate the certificate, before it expires. From Release 7.1.1, IOS -XR provides a mechanism by which a CA client sends a notification to a syslog server when certificates are on the verge of expiry. For more information see Learn About the PKI Alert [Notification,](#page-20-1) on page 21.

When you see the certificate expiry notification, we recommend you to regenerate the certificate, see [Regenerate](#page-22-0) the [Certificate,](#page-22-0) on page 23.

The following example shows how to regenerate the certificate.

Router# **clear crypto ca certificates system-trustpoint** Router# **crypto ca authenticate system-trustpoint** Router# **crypto ca enroll system-trustpoint**

### <span id="page-33-0"></span>**Collect Data Dossier**

### **Table 3: Feature History Table**

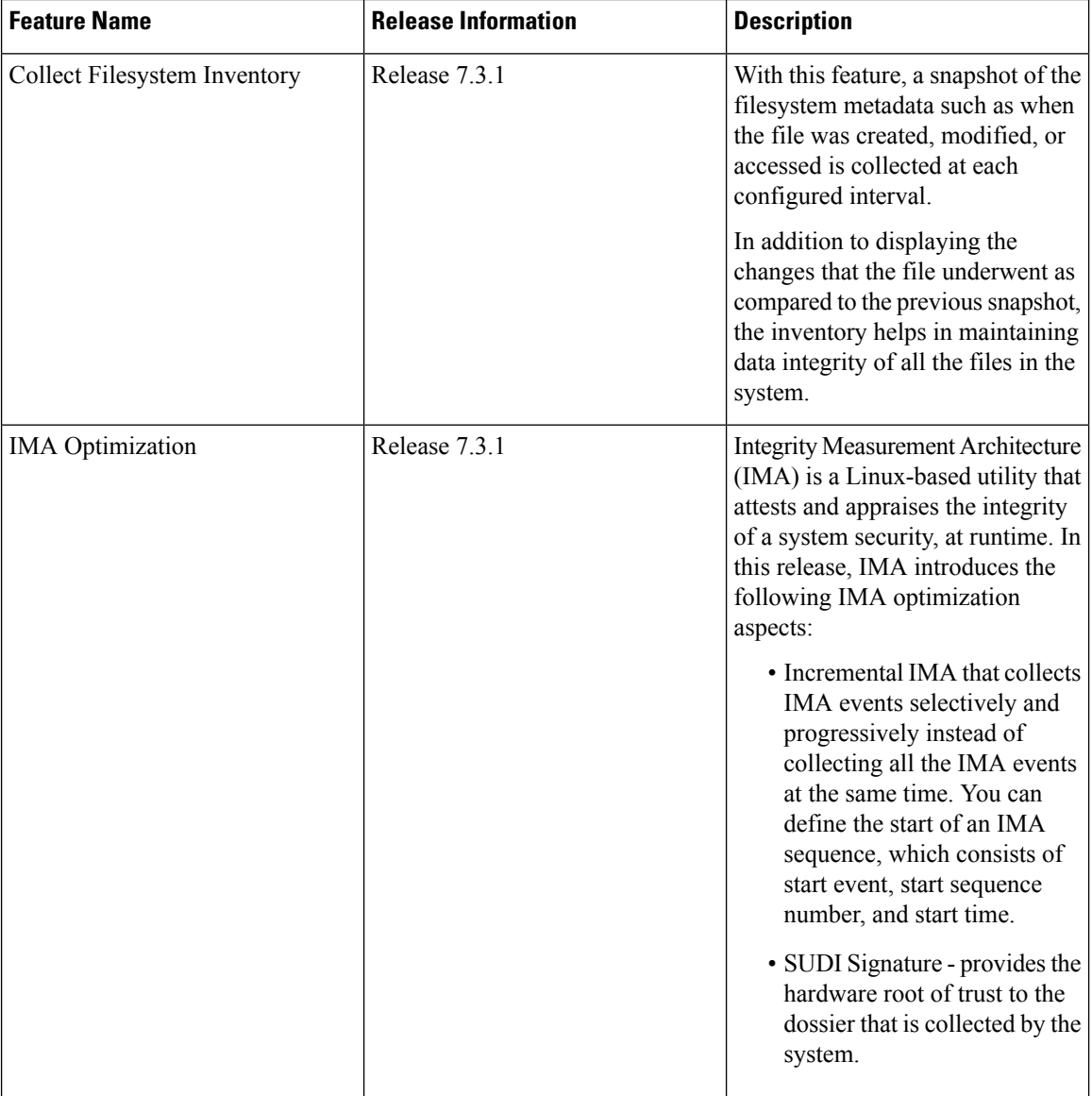

Ш

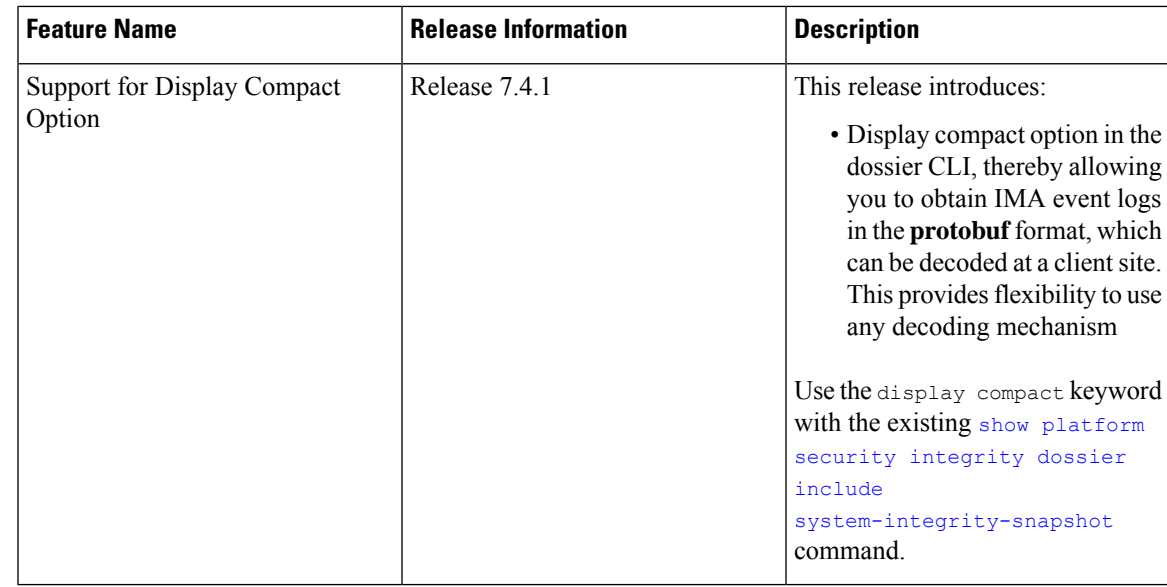

The Cisco IOS XR Software provides a data dossier command, **show platform security integrity dossier**, that helps in collecting the data from various IOS XR components. The output is presented in JSON format.

You can choose various selectors for this command as given below :

```
Router#show platform security integrity dossier include packages reboot-history
rollback-history system-integrity-snapshot system-inventory nonce 1580 | utility sign nonce
1580 include-certificate
```
### **Create Signed-Envelope**

To verify the data integrity and authenticity of the data dossier output, a signature is added to the output data. To enable thisfeature, you can use the**utility sign**command along with the **show platform security integrity dossier** command. The output is presented in JSON format.

This **utility sign** can also be used with any of the IOS XR commands.

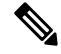

The Secure Unique Device Identifier or SUDI signature provides the hardware root of trust to the dossier that is collected by the system. **Note**

### **Verification Example**

```
Router#show platform security integrity dossier include reboot-history nonce 1580 |
utility sign nonce 1580 include-certificate
NCS5500
```
### **Collect Filesystem Inventory**

The metadata of the filesystem can be collected using data dossier. The metadata of the file includesinformation about time the file was created, last accessed, last modified and so on. A snapshot is captured at each configured interval. The initial snapshot shows a complete snapshot of all files in the filesystem. The files are scanned periodically and new inventory data is collected and stored as incremental snapshots.

**Note** Data about System admin, Host, and LC-specific files are not monitored.

To enable this feature, use the **filesystem-inventory** command.

```
Router(config)#filesystem-inventory
Router(config-filesystem-inventory)#snapshot-interval 2
Router(config-filesystem-inventory)#commit
```
The snapshot-interval is the time interval in 15-minute blocks. The interval ranges 1–96. For example, value of 2 indicates that a snapshot interval is collected every 30 minutes. The snapshots are stored in./misc/scratch/filesysinv The logs are stored in /var/log/iosxr/filesysinv/\*.

To retrieve the filesystem inventory, use the following dossier command. Output is presented in JSON format.

```
show platform security integrity dossier include filesystem-inventory | file
<platform>-parent.json
```

```
{"collection-start-time":1610168028.380901,
"model-name":"http://cisco.com/ns/yang/Cisco-IOS-XR-ama",
"model-revision":"2019-08-05","license-udi":{"result-code": "Success", "license-udi":
"UDI: PID:NCS-55A1-24H,SN:FOC2104R15R\n"},"version":{"result-code": "Success",
"version": "Cisco IOS XR Software, Version 7.3.1
\nCopyright (c) 2013-2020 by Cisco Systems, Inc.\n\nBuild Information:\n
Built By : <user>\n Built On : Thu Jan 7 17:16:02 PST 2021\n
Built Host : < host> \n Workspace : < ws>
Version : 7.3.1\n Location : /opt/cisco/XR/packages/\n Label : 7.3.1\n\ncisco
```
() processor\nSystem uptime is 8 hours 7 minutes\n\n"},"platform":{"result-code": "Success", "platform": "Node Type State Config state

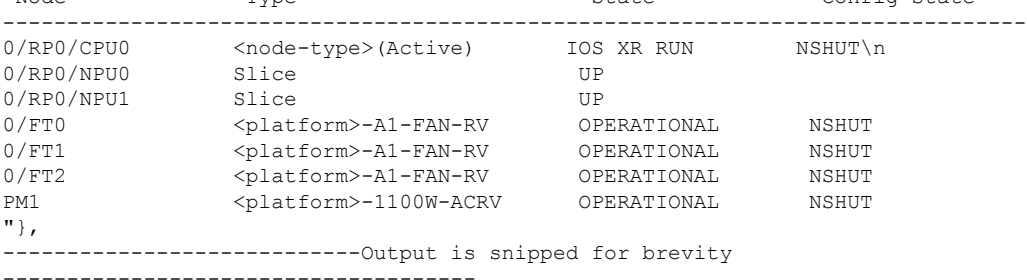

To limit the number of snapshots, use the following command:

show platform security integrity dossier include filesystem-inventory filesystem-inventory-options '{\"0/RP0/CPU0\": {\"block\_start\": 0, \"count\": 1}}'

To start from a new block, use the following command:

show platform security integrity dossier include filesystem-inventory filesystem-inventory-options '{\"0/RP0/CPU0\": {\"block\_start\": 5}}'

To collect data from a remote node, use the following command:

```
show platform security integrity dossier include filesystem-inventory
filesystem-inventory-options '{\"0/RP1/CPU0\": {\"block_start\": 0}}' | file
harddisk:PE1_remote.json
```
Following is the sample of the display compact container:

Ш

```
{"node-data":[{"node-location":"node0_RP0_CPU0","up-time":150311,"start-time":"Tue Jul 27
13:55:12 2021","ima-event-log-compact":
["IlYIABoMCO+ggIgGEKmxwZYBIkQIABAKGhTU2yPVDA5Rx+64ecp41qZQrLEWSCACKhSXl+340O7Ta
xz5JUeBYFHIr05F7jIOYm9vdF9hZ2dyZWdhdGVAAQ=="]}]}
```
### **Incremental Integrity Measurement Architecture**

With incremental Integrity Meansurement Architecture (IMA), you can define the starting IMA sequence that you want to include in a response. The system then starts to report the subsequent events.

```
show platform security integrity dossier incremental-ima
"{\"ima_start\":[{\"0/RP0/CPU0\":{\"start_event\":1000,\"start_time\":\"Tue Feb 16 09:15:17
2021\{\overline{\}!\}\}]}"
```
### **Associated Command**

- **show platform security integrity dossier**
- **utility sign**

## **Procedure to Test Key Generation and Data-signing with Different Key Algorithm**

You can follow these steps to test key generation and data-signing with a different key algorithm:

- Unconfigure the trustpoint (using the **no crypto ca trustpoint system-trustpoint** command)
- Clear the certificatesthat were generated earlier (using the **clear crypto ca certificatessystem-trustpoint** command)
- Generate new keys.
- Configure the system trustpoint again.
- Authenticate and enroll the system trustpoint to generate the certificates.

See How to Integrate Cisco IOS XR and [Crosswork](#page-26-0) Trust Insights, on page 27 section for configuration steps of each task.

### **Verify Authenticity of RPM Packages Using Fingerprint**

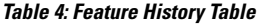

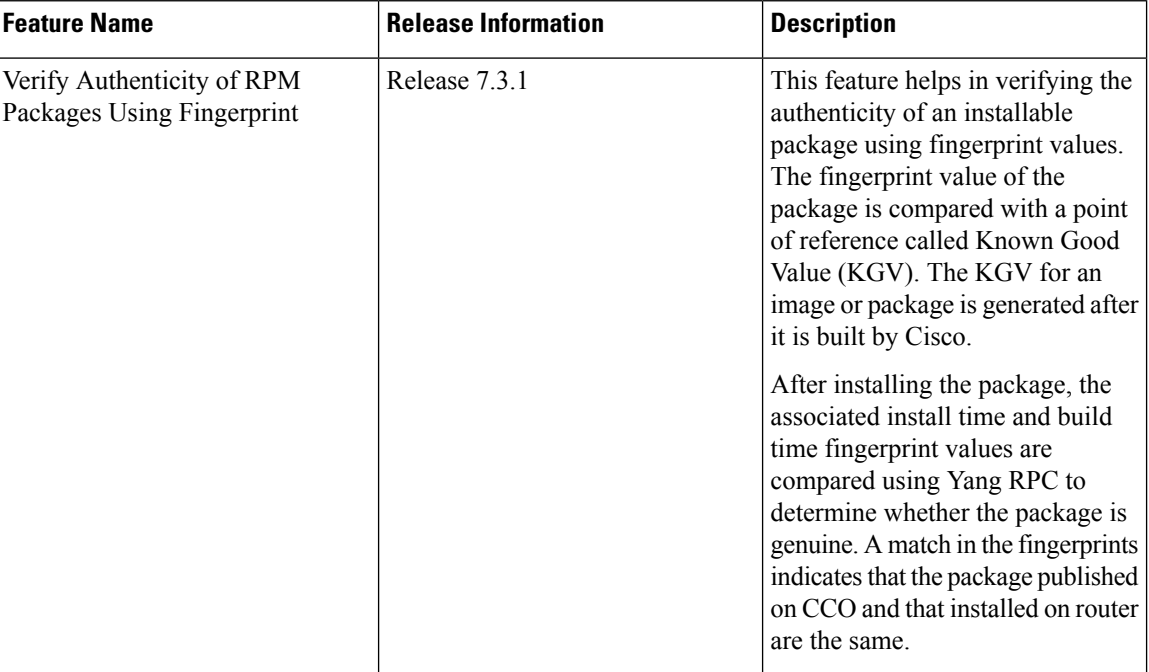

Is there a simple way to determine the authenticity of a package that is installed on a router? Is there a mechanism to identify whether a package signature is checked at install time, or detect changes to the files after the package is installed at run time?

Cisco IOS XR, Release 7.3.1 introduces a fingerprint mechanism to verify the authenticity of a package that Cisco releases. This mechanism helps determine whether the installed package is genuine, where the installed and running software matches the software that is published by Cisco.

There are significant security measures for installing software using GPG and IMA signing. However, there is need to report more data for Cisco Crosswork application to monitor and flag potential issues for further investigation. Cisco Crosswork monitors the installed software over a period to help accomplish the following tasks:

- To determine whether there are any differences between the software that is published on Cisco.com and that downloaded to the router.
- To determine whether any files in a package have been altered, either accidentally or maliciously, from the time the package was installed.

A Known Good Value (KGV) is calculated and published for each package. This value is considered the right value for the package.

Two fingerprint (hex) values for each active or committed packages are monitored to ensure authenticity of the package:

• **Install time fingerprint:** Hex value that represents the software in the package at install time. An RPM is genuine if it is not modified before install, and it matches the KGV. Whereas a manipulated RPM shows a mismatch in the fingerprint that is published in the KGV.

• **Runtime fingerprint:** Hex value that represents the running software of an installed package. The value matches the corresponding install time fingerprint if the RPM has not been modified since the install time. If there are changes to the files, the run time and install time fingerprints show a mismatch. Every time the files that are installed by an RPM are changed, the run time fingerprint also changes. A value of 0 (zero) is displayed if no run time fingerprint is available for a package. This is used to monitor changes to the running software over time.

These two values are displayed only in the Yang model output. No CLI commands are provided to view these values. **Note**

```
Received message from host
<?xml version="1.0" ?>
<rpc-reply message-id="urn:uuid:97f5bc36-0eb0-4d2f-9c6f-3d34fea14be0"
xmlns="urn:ietf:params:xml:ns:netconf:base:1.0"
xmlns:nc="urn:ietf:params:xml:ns:netconf:base:1.0">
<data>
    <install xmlns="http://cisco.com/ns/yang/Cisco-IOS-XR-spirit-install-instmgr-oper">
      <packages>
        <active>
         <summary>
          <rpm-fingerprint-status>generation-up-to-date</rpm-fingerprint-status>
           <rpm-fingerprint-timestamp>Mon Jun 15 15:58:22 2020</rpm-fingerprint-timestamp>
            <package>
             <name>asr9k-xr</name>
              <version>7.3.1</version>
              <release>r731</release>
             <gpg-key-id>ddcead3dcb38048d</gpg-key-id>
```
<rpm-fingerprint-install-time>2871bf68d3cd764938775afc9e5a69c130f9fbde</rpm-fingerprint-install-time>

<rpm-fingerprint-run-time>2871bf68d3cd764938775afc9e5a69c130f9fbde</rpm-fingerprint-run-time>

```
</rpm-fingerprint>
</package>
<package>
<name>asr9k-mcast-x64</name>
<version>2.0.0.0</version>
<release>r731</release>
<gpg-key-id>ddcead3dcb38048d</gpg-key-id>
  <rpm-fingerprint>
```
<rpm-fingerprint-install-time>3ddca55bc00a0ce2c2e52277919d398621616b28</rpm-fingerprint-install-time>

<rpm-fingerprint-run-time>3ddca55bc00a0ce2c2e52277919d398621616b28</rpm-fingerprint-run-time>

```
</rpm-fingerprint>
</package>
   --------------- Truncated for brevity ----------------------------------
```
<rpm-fingerprint>

In the example, both the install time and run time fingerprints are the same.

The fingerprint generation status is used to indicate how up-to-date the run time fingerprints are. This may indicate that generation is currently in progress and will complete shortly, or generation is awaiting the end of an atomic change.

## <span id="page-39-0"></span>**Support for Ed25519 Public-Key Signature System**

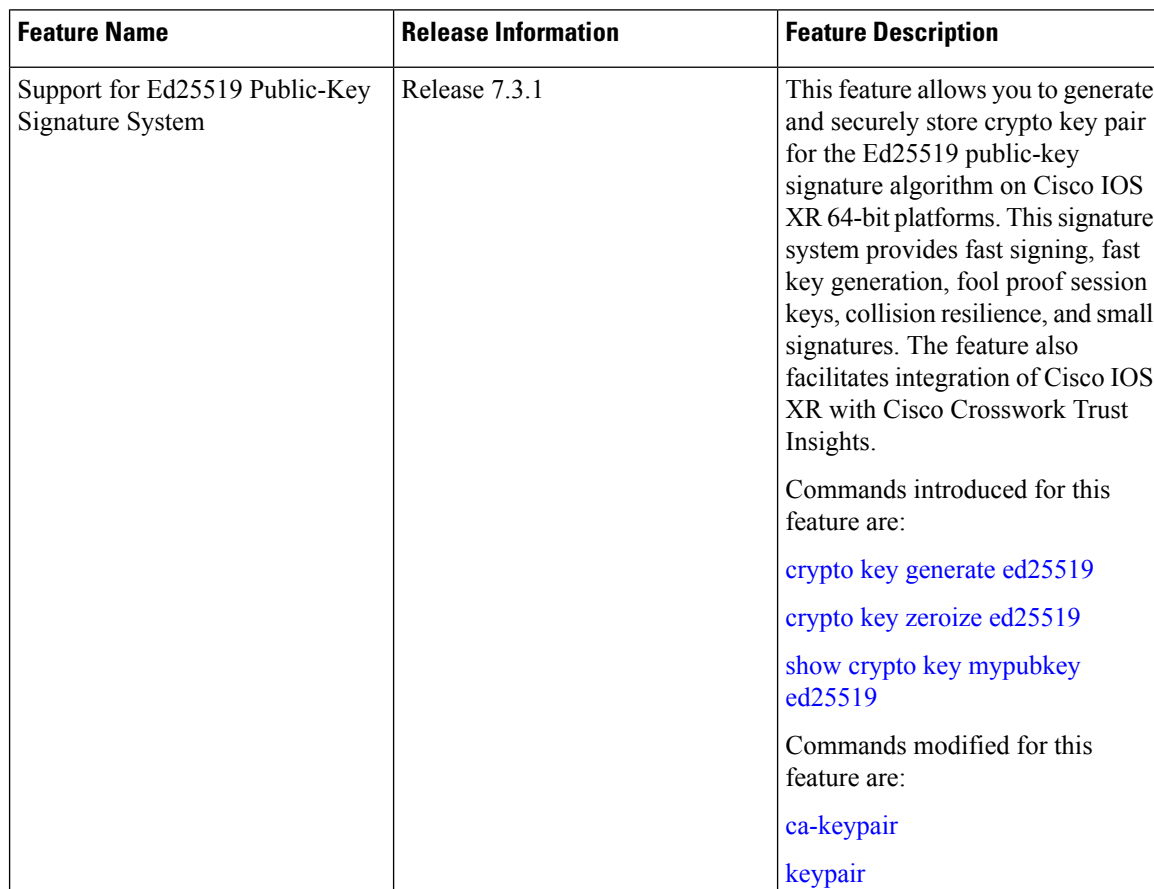

#### **Table 5: Feature History Table**

The Cisco IOS XR Software Release 7.3.1 introduces the support for Ed25519 public-key signature algorithm on 64-bit platforms. Prior to this release, only DSA, ECDSA, and RSA signature algorithms were supported. The Ed25519 signature algorithm uses the elliptic curve cryptography that offers a better security with faster performance when compared to other signature algorithms.

You can generate the Ed25519 crypto keys either with an empty label or with two predefined labels: **system-root-key** and **system-enroll-key**. In the case of an empty label, the system generates the key pair against the default label. You can use the key pairs with the predefined labels to integrate Cisco IOS XR with Cisco Crosswork Trust Insights.

### **Generate Crypto Key for Ed25519 Signature Algorithm**

### **Configuration Example**

To generate the Ed25519 crypto key, use the **crypto key generate ed25519** command in XR EXEC mode.

Ш

Router#**crypto key generate ed25519**

To delete the Ed25519 crypto key with default label or any predefined label, use the **crypto key zeroize ed25519** command in XR EXEC mode.

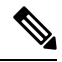

From Cisco IOS XR Release 7.3.2 onwards, you can generate and delete key-pairs from XR Config mode, as well. For more details, see Public Key-Pair [Generation](#page-41-0) in XR Config Mode, on page 42. **Note**

### **Verification**

Use the **show crypto key mypubkey ed25519** command to view all Ed25519 crypto keys generated on the system.

Router# **show crypto key mypubkey ed25519**

```
Mon Nov 30 07:05:06.532 UTC
Key label: the default
Type : ED25519
Size : 256
Created : 07:03:17 UTC Mon Nov 30 2020
Data :
FF0ED4E7 71531B3D 9ED72C48 3F79EC59 9EFECCC3 46A129B2 FAAA12DD EE9D0351
```
#### **Related Topics**

- Support for Ed25519 [Public-Key](#page-39-0) Signature System, on page 40
- Integrate Cisco IOS XR with Cisco [Crosswork](#page-40-0) Trust Insights using Ed25519, on page 41

### **Associated Commands**

- **crypto key generate ed25519**
- **crypto key zeroize ed25519**
- **show crypto key mypubkey ed25519**

### <span id="page-40-0"></span>**Integrate Cisco IOS XR with Cisco Crosswork Trust Insights using Ed25519**

### **Configuration Example**

This section shows how to generate the system trustpoint, and the root and leaf certificates using the Ed25519 signature algorithm, as part of integrating Cisco IOS XR with Cisco Crosswork Trust Insights.

```
Router#configure
Router(config)#domain name domain1
Router(config)#crypto ca trustpoint system-trustpoint
Router(config-trustp)#keypair ed25519 system-enroll-key
Router(config-trustp)#ca-keypair ed25519 system-root-key
```
Router(config-trustp)#**commit**

```
/* Generate root and leaf certificates */
Router#crypto ca authenticate system-trustpoint
Router#crypto ca enroll system-trustpoint
```
### **Running Configuration**

```
config
domain name domain1
crypto ca trustpoint system-trustpoint
keypair ed25519 system-enroll-key
ca-keypair ed25519 system-root-key
!
```
For the complete integration procedure, see, [Integrating](#page-25-0) Cisco IOS XR and Crosswork Trust Insights, on page [26.](#page-25-0)

## <span id="page-41-0"></span>**Public Key-Pair Generation in XR Config Mode**

### **Table 6: Feature History Table**

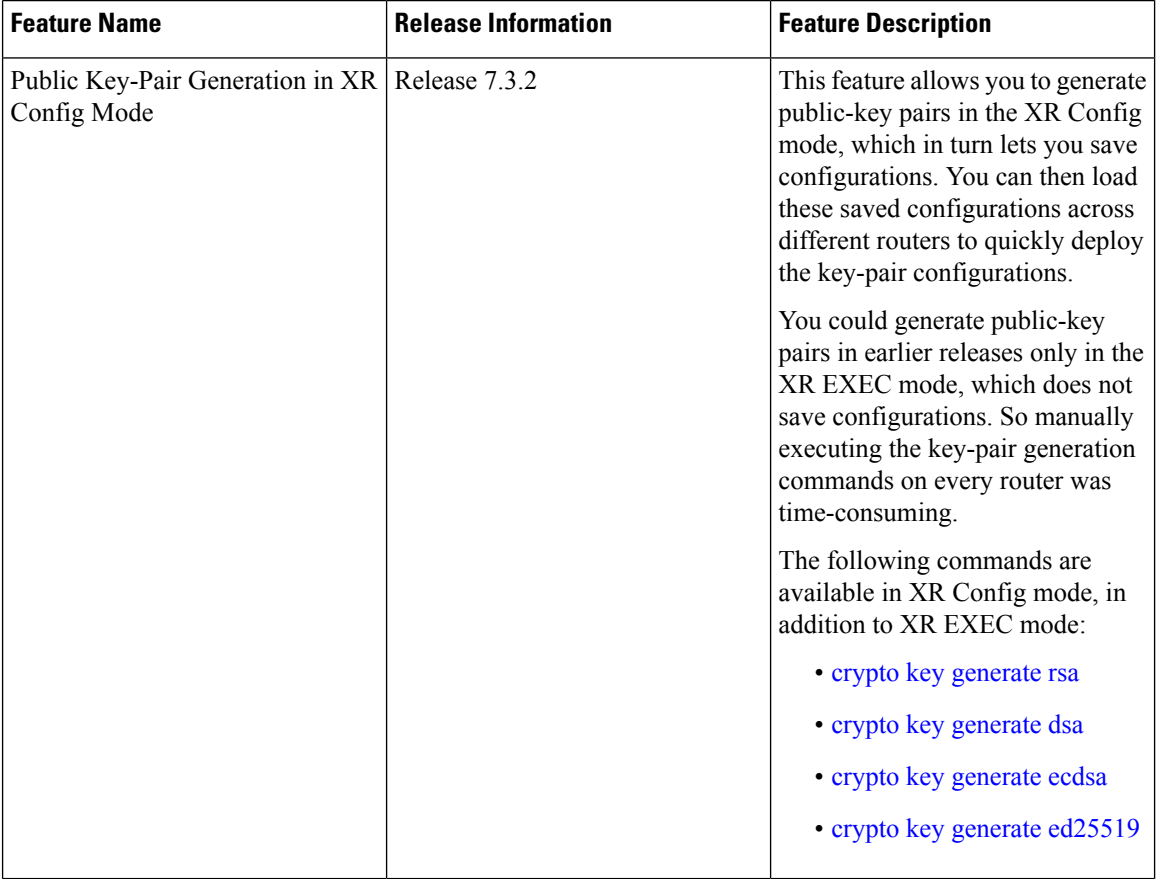

Ш

Public Key-Pair Generation in XR Config mode supports the following key-types and key sizes in FIPS (Federal Information Processing Standard) and non-FIPS modes.

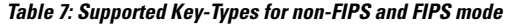

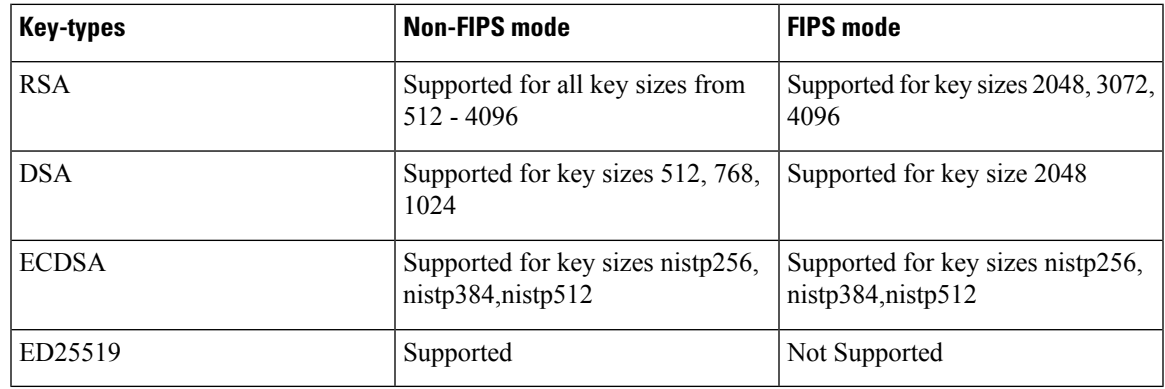

### **Guidelines and Restrictions:**

The following guidelines and restrictions apply for generating crypto keys-pairs in XR Config mode:

- This feature doesn't support generation of generation of **system-root-key** and **system-enroll-key**.
- The key-pairs generated in XR Config mode overwrites any previously generated key-pairsin XR EXEC mode.
- The router doesn't support overwriting key-pairs generated in XR Config mode from XR EXEC mode.
- When you execute **no** form of the **crypto key generate** commands in XR Config Mode, it deletes only those keys generated in XR Config mode.
- The router doesn't support deleting key-pairs generated in XR Config mode from XR EXEC mode.
- When you execute the **cryptokey generate** commands in XR EXEC mode, it doesn't overwrite or delete keys generated in XR Config mode.
- The show command **show crypto key mypubkey** displays the keys generated in XR EXEC mode first, followed by the keys generated in XR Config mode.

### **Configuration Examples:**

The following examples show the creation of key-pairs in XR Config mode:

```
Router# conf t
Router(config)#crypto key generate dsa 512
Router(config)#crypto key generate rsa user1 general-keys 2048
Router(config)#crypto key generate rsa user2 usage-keys 2048
Router(config)#crypto key generate rsa 2048
Router(config)#crypto key generate ecdsa nistp256
Router(config)#crypto key generate ecdsa nistp384
Router(config)#crypto key generate ecdsa nistp521
Router(config)#crypto key generate ed25519
Router(config)#commit
```
Use **no** form of the command in XR Config mode to delete any of the key-pairs.

#### **System Logs and Error Messages:**

The router generates these system logs on successful creation of key-pairs:

```
cepki[287]: %SECURITY-CEPKI-6-KEY_INFO : crypto key DSA generated, label:the_default,
modBits:1024
cepki[287]: %SECURITY-CEPKI-6-KEY_INFO : crypto key ECDSA_NISTP256 generated,
label:the default, modBits:256
```
The router generates these system logs on deletion of key-pairs:

```
cepki[287]: %SECURITY-CEPKI-6-KEY_INFO : crypto key RSA zeroized, label:user1
cepki[287]: %SECURITY-CEPKI-6-KEY_INFO : crypto key DSA zeroized, label:the_default
```
The router generates these error messages if you try to overwrite the key-pairs generated in XR Config Mode from XR EXEC mode:

```
Router#conf t
Router(config)#crypto key generate ed25519
Router(config)#commit
Router#crypto key generate ed25519
Cannot execute the command : Operation not permitted
ce cmd[68727]: %SECURITY-CEPKI-6-ERR 2 : Cannot execute the command : Operation not
permitted
ce cmd[68736]: %SECURITY-CEPKI-6-ERR : Key is added as part of config mode, key deletion
is not allowed , delete key from config mode
```
The router generates these error messages if you try to delete key-pairs generated in XR Config Mode from XR EXEC mode:

```
Router#conf t
Router(config)#crypto key generate ed25519
Router(config)#commit
Router#crypto key zeroize ed25519
Cannot execute the command : Operation not permitted
ce cmd[68736]: %SECURITY-CEPKI-6-ERR_2 : Cannot execute the command : Operation not
permitted
```
### **To View the Generated Key-Pairs:**

You can view the key-pairs generated in XR Config mode, listed under **Public keys from config sysdb** in the following command output:

```
Router#show crypto key mypubkey ecdsa
Key label: the default
Type : ECDSA General Curve Nistp256
Degree : 256
Created : 11:49:22 IST Wed Apr 21 2021
Data
04D6D132 2253ABD0 81449E3F 9D5CEA3A 1107950A 829E9090 8960FBD5 ABA039B7
24A4E217 7EA47475 91C60AC7 013DBC2E EA8434D9 0BD5B0FC 694913AE 0098A4F5
77
Key label: the default
Type : ECDSA General Curve Nistp521
Degree : 521
Created : 22:44:22 IST Thu Mar 18 2021
Data :
04017798 4369F493 8D0E57D1 1975FC46 CDC03A78 03A9F90E B38CA504 17DB9A64
D1DEA6A6 D23E7E20 4D8D4D31 C7878BDB BF5EEE40 1978A889 70C5D703 BB033B77
0FFD9201 366A9AC8 35E69BB3 97FF4E91 6B498510 39425971 C5E43858 83286088
A6A7BF92 0EA2B416 BD4E81CE DCEB65F1 15CC75B5 91204E89 3339A168 2382CAB6
```
40170131 8F

----------------------------- **Public keys from config sysdb:** ----------------------------- Key label: the default Type : ECDSA General Curve Nistp384 Degree : 384 Created : 11:51:52 IST Wed Apr 21 2021 Data : 045F7C14 1A88C27E 9CED3FF1 7FEDFA03 B49575FA 7AD88370 BC9C7D7F F99C8917 33620916 758BDEFC 7187E33A 2D3CCD33 14FF3267 9855A5E9 E3BD166C CE838462 40742231 6198EE12 3E189F42 22A8149A 8E7B186D 88E728D4 7F47D565 53441061 79

L